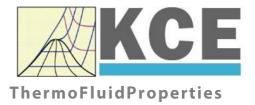

# Property Library for Toluene

# FluidEXLGraphics with LibC7H8 for Excel®

Prof. Dr. Hans-Joachim Kretzschmar Prof. Dr. Matthias Kunick Dr. Sebastian Herrmann M.Eng Martin Suender Ines Jaehne Tobias Goepfert

# Software for the Calculation of the Properties of Toluene Including DLL and Add-In for Excel<sup>®</sup> FluidEXL*Graphics* LibC7H8

### Contents

- 0. Package Contents
  - 0.1 Zip-files for 32-bit Office®
  - 0.2 Zip-files for 64-bit Office®
- 1. Property Functions
- 2. Application of FluidEXL in Excel®
  - 2.1 Installing FluidEXL
  - 2.2 Registering FluidEXL as Add-In in Excel®
  - 2.3 Licensing the LibC7H8 Property Library
  - 2.4 Example calculation
  - 2.5 The FluidEXL Help System
  - 2.6 Removing FluidEXL
- 3. Program Documentation
- 4. Property Libraries for Calculating Heat Cycles, Boilers, Turbines, and Refrigerators
- 5. References
- 6. Satisfied Customers
- KCE-ThermoFluidProperties Prof. Dr. Hans-Joachim Kretzschmar Haager Weg 6, 92224 Amberg, Germany Phone: +49-9621-1762047 Mobile: +49-172-7914607 Fax: +49-3222-1095810 Email: info@thermofluidprop.com Internet: www.thermofluidprop.com

## **0** Package Contents

#### 0.1 Zip files for 64-bit Office<sup>®</sup>

The following zip file has been delivered for your computer running a 64-bit Office<sup>®</sup> version:

CD\_FluidEXL\_Graphics\_Eng\_LibC7H8\_x64.zip including the following folders an files:

\FLUFT\ \Formulation97\ FluidEXL\_Graphics\_LibC7H8\_Docu\_Eng.pdf FluidEXL\_Graphics\_Eng.xla LC.dll LibC7H8.dll LibC7H8.chm.

### 0.2 Zip files for 32-bit Office<sup>®</sup>

The following zip file has been delivered for your computer running a 32-bit Office<sup>®</sup> version:

CD\_FluidEXL\_Graphics\_Eng\_LibC7H8.zip

including the following folders and files:

\FLUFT\ \Formulation97\ FluidEXL\_Graphics\_LibC7H8\_Docu\_Eng.pdf FluidEXL\_Graphics\_Eng.xla LC.dll LibC7H8.dll LibC7H8.chm.

## **1. Property Functions**

| Functional<br>Dependence   | Function Name | Call from Fortran Program | Property or Function                                      | Unit of the Result |
|----------------------------|---------------|---------------------------|-----------------------------------------------------------|--------------------|
| a = f(p, t, x)             | a_ptx_C7H8    | A_PTX_C7H8(P,T,X)         | Thermal diffusivity                                       | m²/s               |
| $c_{\rm p}={\rm f}(p,t,x)$ | cp_ptx_C7H8   | CP_PTX_C7H8(P,T,X)        | Specific isobaric heat capacity                           | kJ/(kg K)          |
| $C_{V} = f(p, t, x)$       | cv_ptx_C7H8   | CV_PTX_C7H8(P,T,X)        | Specific isochoric heat capacity                          | kJ/(kg K)          |
| $\eta = f(p,t,x)$          | eta_ptx_C7H8  | ETA_PTX_C7H8(P,T,X)       | Dynamic viscosity                                         | Pa.s               |
| h = f(p, t, x)             | h_ptx_C7H8    | H_PTX_C7H8(P,T,X)         | Specific enthalpy                                         | kJ/kg              |
| $\kappa = f(p, t, x)$      | ka_ptx_C7H8   | KA_PTX_C7H8(P,T,X)        | Isentropic exponent                                       | -                  |
| $\lambda = f(p, t, x)$     | lam_ptx_C7H8  | LAM_PTX_C7H8(P,T,X)       | Thermal conductivity                                      | W/(m . K)          |
| v = f(p, t, x)             | ny_ptx_C7H8   | NY_PTX_C7H8(P,T,X)        | Kinematic viscosity                                       | m²/s               |
| Pr = f(p, t, x)            | pr_ptx_C7H8   | PR_PTX_C7H8(P,T,X)        | Prandtl-number                                            | -                  |
| $p_{\rm s} = f(t)$         | ps_t_C7H8     | PS_T_C7H8(T)              | Vapor pressure from temperature                           | bar                |
| $\rho = f(\rho, t, x)$     | rho_ptx_C7H8  | RHO_PTX_C7H8(P,T,X)       | Density                                                   | kg/m <sup>3</sup>  |
| s = f(p, t, x)             | s_ptx_C7H8    | S_PTX_C7H8(P,T,X)         | Specific entropy                                          | kJ/(kg K)          |
| $\sigma = f(t)$            | sigma_t_C7H8  | SIGMA_T_C7H8(T)           | Surface tension from temperature                          | N/m                |
| t = f(p,h)                 | t_ph_C7H8     | T_PH_C7H8(P,H)            | Backward function: Temperature from pressure and enthalpy | °C                 |
| t = f(p, s)                | t_ps_C7H8     | T_PS_C7H8(P,S)            | Backward function: Temperature from pressure and entropy  | °C                 |
| $t_{\rm s} = f(p)$         | ts_p_C7H8     | TS_P_C7H8(P)              | Saturation temperature from pressure                      | °C                 |
| u = f(p, t, x)             | u_ptx_C7H8    | U_PTX_C7H8(P,T,X)         | Specific internal energy                                  | kJ/kg              |
| v = f(p, t, x)             | v_ptx_C7H8    | V_PTX_C7H8(P,T,X)         | Specific volume                                           | m³/kg              |
| w = f(p, t, x)             | w_ptx_C7H8    | W_PTX_C7H8(P,T,X)         | Isentropic speed of sound                                 | m/s                |

| Functional<br>Dependence | Function Name | Call from Fortran Program | Property or Function                                         | Unit of the Result |
|--------------------------|---------------|---------------------------|--------------------------------------------------------------|--------------------|
| x = f(p,h)               | x_ph_C7H8     | X_PH_C7H8(P,H)            | Backward function: Vapor fraction from pressure and enthalpy | kg/kg              |
| x = f(p, s)              | x_ps_C7H8     | X_PS_C7H8(P,S)            | Backward function: Vapor fraction from pressure and entropy  | kg/kg              |

Units:

*t* in °C

*p* in bar *x* in (kg saturated steam)/(kg wet steam)

#### Range of validity

| Temperature range: | from - 95.15 °C to 426.85 °C               |       |
|--------------------|--------------------------------------------|-------|
| Pressure range:    | from 3.93935 x 10 <sup>-7</sup> bar to 500 | 0 bar |

#### **Reference state**

h = 0 kJ/kg and s = 0 kJ/(kg K) at p = 1,01325 bar on the saturated liquid line (x = 0)

#### Details on the vapor fraction x

The wet steam region is calculated automatically by the subprograms. For this purpose the following fixed details on the vapor fraction x are to be considered:

#### Single-phase region

If the state point to be calculated is located in the single-phase region (liquid or superheated steam) x = -1 must be entered as a pro-forma value.

#### Wet-steam region

If the state point to be calculated is located in the wet steam region, a value for x between 0 and 1 (x = 0 for saturated liquid, x = 1 for saturated steam) must be entered. In this case, the backward functions result in the appropriate value between 0 and 1 for x. When calculating wet steam either the given value for t and p = -1000 or the given value for p and t = -1000 and in both cases the value for x between 0 and 1 must be entered.

If p and t and x are entered as given values, the program considers p and t to be appropriate to represent the vapor pressure curve. If this is not the case the calculation for the property of the chosen function results in -1.

Wet steam region: Temperature ranges from  $t_{min} = -95.15$  °C to  $t_c = 318.6$  °C

Pressure ranges from  $p_{min} = 3.93935 \times 10^{-7}$  bar to  $p_c = 41.2639$  bar

#### Note:

If the input values are located outside the range of validity, the calculated function will always result in –1000. Please find more exact details on every function and its corresponding range of validity in the enclosed software documentation in Chapter 3.

## 2. Application of FluidEXLGraphics in Excel®

The FluidEXL<sup>Graphics</sup> Add-In has been developed to calculate thermodynamic properties in Excel<sup>®</sup> more conveniently. Within Excel<sup>®</sup>, it enables the direct call of functions relating to Water and Steam from the LibC7H8 property program library.

### 2.1 Installing FluidEXL<sup>Graphics</sup>

Complete the following steps for initial installation of FluidEXL<sup>Graphics</sup>. Before you begin, it is best to uninstall any older version of FluidEXL<sup>Graphics</sup>.

The installation routine for 32-bit and 64-bit versions of Excel is similar. The following instructions are valid for both versions.

After you have downloaded and extracted the zip-file:

```
CD_FluidEXL_Graphics_LibC7H8_x64_Eng.zip (for 64 bit version)
```

or

```
CD_FluidEXL_Graphics_LibC7H8_Eng.zip" (for 32 bit version).
```

you will see the folder

\CD\_FluidEXL\_Graphics\_LibC7H8\_Eng\ (for 32 bit version)

in your Windows Explorer, Total Commander etc.

Now, open this folder by double-clicking on it.

Within this folder you will see the following folders and files:

\FLUFT\ \Formulation97\ FluidEXL\_Graphics\_Eng.xla FluidEXL\_Graphics\_LibC7H8\_Docu\_Eng LC.dll LibC7H8.dll LibC7H8.chm Reg\_.reg

Now, please copy the following folders and files

\FLUFT\ \Formulation97\ FluidEXL\_Graphics\_Eng.xla LibC7H8.dll LibC7H8.chm LC.dll

into the folder

C:\Users\[your name]\AppData\Roaming\Microsoft\AddIns\,

where [your name] is your name in the Windows system.

If this folder is not found, follow the next section anyway.

### 2.2 Registering FluidEXL<sup>Graphics</sup> as Add-In in Excel<sup>®</sup>

After installation in Windows<sup>®</sup>, FluidEXL<sup>*Graphics*</sup> must be registered in Excel<sup>®</sup> as an Add-In. To do this, start Excel<sup>®</sup> and carry out the following steps:

| Η        |          | <u>⇒ A</u>         |          |           |          |      |        |        |           |             |           |                    |                                   |
|----------|----------|--------------------|----------|-----------|----------|------|--------|--------|-----------|-------------|-----------|--------------------|-----------------------------------|
| File     | ⊢        | me In              | sert Pag | ge Layout | Formulas | Data | Review | View   | ♀ Tell me | what you wa | ant to do |                    |                                   |
| <b>P</b> | 🔏 Cut    |                    | Calibri  | · ·       | 11 · A   | ≡ =  | = %    | 岸 Wra  | ap Text   | Gene        | ral       | -                  |                                   |
| Paste    |          | y ▼<br>nat Painter |          |           |          |      |        |        |           | er 👻 😨 🛪    | % *       | €.0 .00<br>.00 →.0 | Conditional For<br>Formatting * T |
|          | Clipboar | d                  | 5        | Font      |          | G.   | Ali    | gnment |           | G.          | Number    | G.                 |                                   |
| A1       |          | -                  | x 🗸      | $f_X$     |          |      |        |        |           |             |           |                    |                                   |
|          | А        | В                  | С        | D         | E        | F    | G      | н      | I         | J           | к         | L                  | м                                 |
| 1        |          |                    |          |           |          |      |        |        |           |             |           |                    |                                   |
| 2        |          |                    |          |           |          |      |        |        |           |             |           |                    |                                   |
| 3        |          |                    |          |           |          |      |        |        |           |             |           |                    |                                   |
| 4<br>5   |          |                    |          |           |          |      |        |        |           |             |           |                    |                                   |
| 6        |          |                    |          |           |          |      |        |        |           |             |           |                    |                                   |
| 7        |          |                    |          |           |          |      |        |        |           |             |           |                    |                                   |
| 8        |          |                    |          |           |          |      |        |        |           |             |           |                    |                                   |
| 9        |          |                    |          |           |          |      |        |        |           |             |           |                    |                                   |
| 10       |          |                    |          |           |          |      |        |        |           |             |           |                    |                                   |
| 11       |          |                    |          |           |          |      |        |        |           |             |           |                    |                                   |
| 12       |          |                    |          |           |          |      |        |        |           |             |           |                    |                                   |
| 13       |          |                    |          |           |          |      |        |        |           |             |           |                    |                                   |
| 14       |          |                    |          |           |          |      |        |        |           |             |           |                    |                                   |
| 15       |          |                    |          |           |          |      |        |        |           |             |           |                    |                                   |
| 16       |          |                    |          |           |          |      |        |        |           |             |           |                    |                                   |
| 17       |          |                    |          |           |          |      |        |        |           |             |           |                    |                                   |

- Click the "File" button in the upper left hand corner of Excel<sup>®</sup> (see Fig. 2.1)

Figure 2.1: Registering FluidEXL<sup>Graphics</sup> as Add-In in Excel<sup>®</sup> 2016

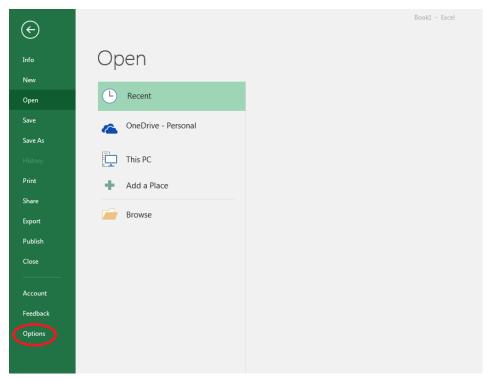

- Click on the "Options" button in the menu which appears (see Fig. 2.2)

Figure 2.2: Registering FluidEXL<sup>Graphics</sup> as Add-In in Excel<sup>®</sup> 2016

9 XX Excel Options General 🙀 View and manage Microsoft Office Add-ins. Formulas Proofing Add-ins Save Name 🔺 Location Туре Analysis ToolPak C:\...nalysis\ANALYS32.XLL Excel Add-in Language Analysis ToolPak - VBA C:\...lysis\ATPVBAEN.XLAM Excel Add-in Ease of Access Date (XML) C:\...\Smart Tag\MOFL.DLL Action Euro Currency Tools C:\...rary\EUROTOOL.XLAM Excel Add-in Advanced Financial Symbol (XML) C:\...\Smart Tag\MOFL.DLL Action Inquire C:\...16\DCF\NativeShim.dll COM Add-in Customize Ribbon Microsoft Actions Pane 3 XML Expansion Pack ss Toolbar Microsoft Power Map for Excel C:\...XCELPLUGINSHELL.DLL COM Add-in Microsoft Power Pivot for Excel C:\...ivotExcelClientAddIn.dll COM Add-in Add-ins Microsoft Power View for Excel C:\...ReportingExcelClient.dll COM Add-in Solver Add-in C:\...SOLVER\SOLVER.XLAM Excel Add-in Team Foundation Add-in "C:\...s\TFSOfficeAdd-in.dll" COM Add-in Visual Studio Tools for Office Design-Time Adaptor for Excel C:\...6\VSTOExcelAdaptor.dll COM Add-in Document Related Add-ins No Document Related Add-ins **Disabled Application Add-ins** Add-in: Analysis ToolPak ublisher: Microsoft Corporation npatibility: No compatibility information available Loc C:\Program Files (x86)\Microsoft Office\root\Office16\Library\Analysis\ANALYS32.XLL Descrip Provides data ols for statistical and engineering analysis Excel Add-ins Manaq Go. OK Cancel

- Click on "Add-Ins" in the next menu (Fig. 2.3)

Figure 2.3: Dialog window "Excel Options"

- Select "Excel Add-ins" next to "Manage:" in the lower area of the menu
- Then click the "Go..." button
- Click "Browse" in the following window (Fig. 2.4)

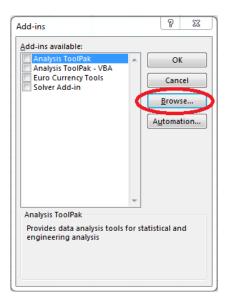

Figure 2.4: Dialog window "Add-ins"

- Excel opens the AddIns folder. This is usually
   C:\Users\[your name]\AppData\Roaming\Microsoft\AddIns\.
- If the FluidEXL files have already been copied to this directory in section 2.1, please skip the following indented section. If not, follow the indented instructions to successful paste the needed files for the FluidEXL Add-In:

In the upper part of the "Browse" window the correct Add-In path is displayed (see Figure 2.5). Please note that not the entire path is displayed.

| X Browse                                                              |                                                                                                    | ×    |
|-----------------------------------------------------------------------|----------------------------------------------------------------------------------------------------|------|
| AppData > Roaming > Microsoft > AddIns                                | ✓ Ö Search AddIns                                                                                                    |      |
| Organise 👻 New folder                                                 |                                                                                                    | ?    |
| Point   Point   Point   Point   Pictures   Microsoft Excel   OneDrive | Date modified         Type           10/01/2022 16:55         File folder           10/01/2022 16:55         File folder           10/01/2022 15:45         Microsoft Excel A | Size |
| This PC                                                               |                                                                                                    |      |
| File name:                                                            | <ul> <li>✓ Add-ins (*.xlam;*.xla;*.xll)</li> <li>Tools ▼ Open Cancel</li> </ul>                                                                                               | ~    |

Figure 2.5: "Browse"-Window

Please copy this path and paste it into your file manager. Now, please copy the following directories and files:

\FLUFT\ \Formulation97\ LC.dll FluidEXL\_Graphics\_Eng.xla LibC7H8.dll LibC7H8.chm from the delivered CD-folder into this folder.

- Click "FluidEXL\_Graphics\_Eng.xla" in this folder (see Fig. 2.5) and click "OK."
- Now, "FluidEXL Graphics Eng" will be shown in the list of Add-ins (see Fig. 2.6).
   (If a checkmark is in the box next to the name "FluidEXL Graphics Eng", this Add-In will automatically be loaded whenever Excel starts. This will continue to occur unless the checkmark is removed from the box by clicking on it.)
- In order to register the Add-In click the "OK" button in the "Add-ins" window (see Fig. 2.6).

| Add-ins available:                     |         | $\sim$       |
|----------------------------------------|---------|--------------|
| Analysis ToolPak                       | - (     | ОК           |
| Analysis ToolPak - VBA                 |         | $\sim$       |
| Euro Currency Tools                    | _       | Cancel       |
| FluidEXL Graphics Eng<br>Solver Add-in |         |              |
| Solver Add-In                          |         | Browse       |
|                                        |         |              |
|                                        |         | Automation   |
|                                        |         |              |
|                                        |         |              |
|                                        |         |              |
|                                        |         |              |
|                                        |         |              |
|                                        |         |              |
|                                        | -       |              |
| FluidEXL Graphics Eng                  |         |              |
| Libraries for the Calculation          | n of Th | ermophysical |
| Properties                             |         |              |
| for Fluids of the Power Tec            | hnolog  | 1V           |

Figure 2.6: Dialog window "Add-Ins"

In order to use FluidEXL<sup>Graphics</sup> in the following example, click on the menu item "Add-Ins" shown in Fig. 2.7.

| H     | 5-0-                             | <u>A</u> = |               |                          |         |           |                                 |      |                        | В             | ook1 - Excel                                  |
|-------|----------------------------------|------------|---------------|--------------------------|---------|-----------|---------------------------------|------|------------------------|---------------|-----------------------------------------------|
| File  | Home                             | Inser      | t Page Layout | Formulas                 | Data Re | view View | Add-ins                         | Ω Τ¢ | ell me what you w      | ant to c      | lo                                            |
| Paste | X Cut<br>E Copy ▼<br>V Format Pa |            |               | 11 · A A<br>· <u>A</u> · |         |           | € Wrap Text<br>∃ Merge & Center |      | General<br>☞ • % •   5 | ▼<br>00.00.00 | Conditional Format as<br>Formatting ▼ Table ▼ |
| (     | Clipboard                        | - G        | Font          | E.                       |         | Alignmen  | t                               | Б.   | Number                 | E.            |                                               |

Figure 2.7: Menu item "Add-Ins"

In the upper menu region of Excel<sup>®</sup>, the FluidEXL<sup>Graphics</sup> menu bar will appear as marked with the red circle in Fig. 2.8.

| E Sreet Book1      |        |             |          |      |        |      |         |                                     |  |
|--------------------|--------|-------------|----------|------|--------|------|---------|-------------------------------------|--|
| File Home          | Insert | Page Layout | Formulas | Data | Review | View | Add-ins | ${f Q}$ Tell me what you want to do |  |
| Calculate Diagrams | Number | Format ?•   |          |      |        |      |         |                                     |  |

Figure 2.8: FluidEXLGraphics menu bar

The Installation of FluidEXL*Graphics* in Excel<sup>®</sup> is now complete.

An example calculation of "LibC7H8" DLL library property functions can be found in chapter 2.4.

### 2.3 Licensing the LibC7H8 Property LibC7H8rary

The licensing procedure has to be carried out when Excel<sup>®</sup> starts up and a FluidEXL*Graphics* prompt message appears. In this case, you will see the "License Information" window (see figure below).

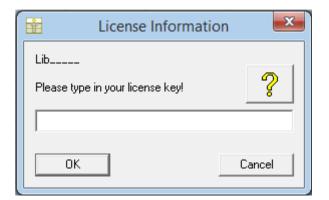

Figure 2.12: "License Information" window

Here you will have to type in the license key. You can find contact information on the "Content" page of this User's Guide or by clicking the yellow question mark in the "License Information" window. Then the following window will appear:

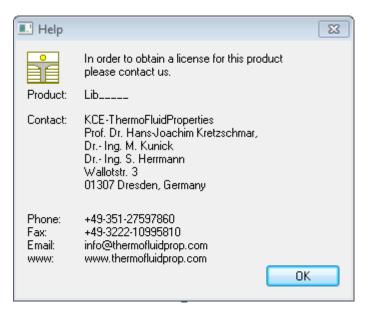

Figure 2.13: "Help" window

If you do not enter a valid license it is still possible to start Excel<sup>®</sup> by clicking "Cancel" twice. In this case, the LibC7H8 property library will display the result "–11111111" for every calculation. The "License Information" window will appear every time you start Excel<sup>®</sup> unless you uninstall FluidEXL<sup>Graphics</sup> according to the description in section 2.6 of this User's Guide.

Should you not wish to license the LibC7H8 property library, you have to delete the files LibC7H8.dll

LibC7H8.chm

in the installation folder of FluidEXLGraphics (the standard being)

C:\Program Files\FluidEXL\_Graphics\_Eng

using an appropriate program such as Explorer® or Norton Commander.

#### Note:

The product name "LibC7H8\_\_\_\_ in Figure 2.12 and 2.13 stands for the LibC7H8rary you are installing. In this case it is the LibC7H8 library.

#### 2.4 Example calculation

Now we will calculate, step by step, the specific enthalpy h as a function of pressure p, temperature t, and vapor fraction x, using FluidEXLGraphics.

- Start Excel®
- Enter a value for *p* in bar in a cell (Range of validity: *p*t = 3.93935 x 10<sup>-7</sup> bar to 5000 bar)
   ⇒ e. g.: Enter the value 10 into cell A2
- Enter a value for *t* in °C in a cell (Range of validity: t = - 95.15 °C to 426.85 °C)
   ⇒ e. g.: Enter the value 300 into cell B2
- Enter a value for x in kg saturated steam/kg wet steam in a cell
   Since the wet steam region is calculated automatically by the subprograms, the following fixed details on the vapor fraction x are to be considered when the value for x is entered:
   Single-phase region

# If the state point to be calculated is located in the single-phase region (liquid or superheated steam) x = -1 must be entered as a pro-forma value.

#### Wet-steam region

If the state point to be calculated is located in the single-phase region (liquid or superheated steam) x = -1 must be entered as a pro-forma value.

If the state point to be calculated is located in the wet steam region, a value for x between 0 and 1 (x = 0 for saturated liquid, x = 1 for saturated steam) must be entered. When calculating wet steam either the given value for t and p = -1000 or the given value for p and t = -1000 and in both cases the value for x between 0 and 1 must be entered. If p and t and x are entered as given values, the program considers p and t to be appropriate to represent the vapor pressure curve.

| (Vapor-pressure curve of ethanol: | $t_{min} = -95.15 \text{ °C}$ to $t_{c} = 318.6 \text{ °C}$     |
|-----------------------------------|-----------------------------------------------------------------|
|                                   | $p_{min} = 3.93935 \times 10^{-7}$ bar to $p_{c} = 41.2639$ bar |

#### $\Rightarrow$ e.g.: Enter –1 into the C2 cell.

- Click the cell in which the enthalpy *h* in kJ/kg is to be displayed.

 $\Rightarrow$  e.g.: Click the D2 cell.

 Click "Calculate" in the menu bar of FluidEXLGraphics. Now the "Insert Function" window appears (see Figure 2.14).

| Cal      | Calculate Diagrams - Number Format ? - |                  |                      |         |        |                     |                |         |          |     |          |    |
|----------|----------------------------------------|------------------|----------------------|---------|--------|---------------------|----------------|---------|----------|-----|----------|----|
|          |                                        | Custo            | m Toolbars           |         |        |                     |                |         |          |     |          |    |
|          |                                        | D2               | • (                  | ×       | <      | fx =                |                |         |          |     |          |    |
|          |                                        |                  |                      |         |        | _                   |                | D       |          | E   | F        |    |
| 1        | n in                                   | A                | B<br>tin °C          | v       | in kg  | )<br>Vka            | h in k         | D       |          | E   | F        |    |
| 2        | pii                                    | 10               |                      | 800     | in Ky  |                     | 1=             | wrky    |          |     |          |    |
| 3        | 1                                      |                  |                      |         |        |                     |                |         | -        | 2   | x        | 1  |
| 4        |                                        | Insert Fun       | ction                |         |        |                     |                |         |          | C B | ~        |    |
| 5        |                                        | Search fo        | r a function:        |         |        |                     |                |         |          |     |          |    |
| 6        |                                        | -                | brief descrip        | tion of | what   | VOLUM               | ent to da      | and the | an click |     |          |    |
| 7        |                                        | Go               | bher descrip         |         | wiat   | you wa              |                |         |          | G   |          |    |
| 8        |                                        | Or selec         | t a <u>c</u> ategory |         | ne Li  | bC7H8               |                |         | -        | ĺ   |          | E. |
| 10       |                                        |                  |                      |         | ne Lib | C10H2               | 2              |         |          |     |          | e. |
| 11       |                                        | Select a fi      | unctio <u>n</u> :    |         |        | ide Libî            |                |         |          |     |          |    |
| 12       |                                        | a_ptx_           |                      |         |        | LibC5H<br>e LibC5   | 114<br>H12_Iso |         |          |     | <u>^</u> |    |
| 13       |                                        | cp_ptx<br>cv_ptx |                      | Carbo   | on ma  | noxide              | LibCO          |         |          |     | =        |    |
| 14       |                                        |                  | x_C7H8               |         |        | oC9H20<br>Sulfide L |                |         |          |     | _ 11     |    |
| 15       |                                        | h_ptx<br>ka_ptx  |                      | Neop    | entar  | ne LibC             | 5H12_Ne        | 20      |          |     |          |    |
| 16       |                                        | lam_pt           | x_C7H8               | - Hydry | noon   | ide Libs<br>Sulfide | SO2<br>LibH2S  |         | Ξ        |     | -        |    |
| 17<br>18 |                                        | h_ptx_           | C7H8( p in           | Tolue   | ne Lil | oC7H8               |                |         |          |     |          |    |
| 18       |                                        | specific         | enthalpy h in        | Meta    | stable | e Water             | IAPWS          | -IF97   | Ŧ        |     |          |    |
| 20       |                                        |                  |                      |         |        |                     |                |         |          |     |          |    |
| 21       |                                        |                  |                      |         |        |                     |                |         |          |     |          |    |
| 22       |                                        |                  |                      |         |        |                     |                |         |          |     |          |    |
| 23       |                                        | Help on th       | is function          |         |        |                     |                | 0       | ж        | Car | ncel     |    |
| 24       |                                        |                  |                      |         | _      |                     |                |         |          |     |          |    |
| 25       |                                        |                  |                      |         |        | _                   |                | _       |          | _   |          |    |

Figure 2.14: Choice of library and function name

- Search and click the "Toluene LibC7H8" library under "Or select a category:" in the upper part of the window.
- Search and click the h\_ptx\_C7H8 function under "Select a function:" right below.

Here it is possible to get more information on the range of validity, measuring units, error responses, etc. by clicking the "Help on this function" button.

```
- Click "OK".
The window shown in the next figure will now appear.
```

| Function Argun                           | nents              |  |  |  |  |  |  |  |
|------------------------------------------|--------------------|--|--|--|--|--|--|--|
| h_ptx_C7H8                               |                    |  |  |  |  |  |  |  |
| p in bar                                 | =                  |  |  |  |  |  |  |  |
| t in ℃                                   | =                  |  |  |  |  |  |  |  |
| X in kg/kg                               | =                  |  |  |  |  |  |  |  |
| = -1000<br>specific enthalpy h in kJ/kg. |                    |  |  |  |  |  |  |  |
|                                          | p in bar Pressure. |  |  |  |  |  |  |  |
|                                          |                    |  |  |  |  |  |  |  |
| Formula result =                         | -1000              |  |  |  |  |  |  |  |
| Help on this fun                         | ction OK Cancel    |  |  |  |  |  |  |  |

Figure 2.15: Input menu for the function

- The Cursor is now situated on the line next to " p in bar ". You can now enter the value for *p* either by clicking the cell with the value for *p* by entering the name of the cell with the value for *p*, or by entering the value for *p* directly.

 $\Rightarrow$  e. g.: Click on the cell A2

- Situate the cursor next to "t in °C" and enter the value for *t* by clicking the cell with the value for *t*, by entering the name of the cell with the value for *t*, or by entering the value for *t* directly.

 $\Rightarrow$  e. g.: Type B2 into the window next to "p"

- Situate the cursor next to "x in kg/kg" and enter the value for x by clicking the cell with the value for x, by entering the name of the cell with the value for x, or by entering the value for x directly.

 $\Rightarrow$  e. g.: Click on the cell C2

The window should now look like the following figure:

| Cal      | cul | late Diagrams  | s * Number Fo    | rmat ? <del>-</del> |                |               |       |      |
|----------|-----|----------------|------------------|---------------------|----------------|---------------|-------|------|
|          |     | Custor         | m Toolbars       |                     |                |               |       |      |
|          |     | DATE           | • (*             | X 🗸 f x             | =h_ptx_C7H     | 18(A2;B2;C2)  |       |      |
|          |     | Α              | В                | С                   | D              | E             | F     | G    |
| 1        | р   |                | t in °C          | x in kg/kg          | h in kJ/kg     |               |       |      |
| 2        |     | 10             | 300              | ••••••              | -1,42;B2;C2)   |               |       |      |
| 4        | 1   | Function Arg   | uments           |                     |                |               | 2     | x    |
| 5        | 1   | Tunction Arg   | juments          |                     |                |               |       |      |
| 6        |     | h_ptx_C7H      | 8                |                     |                |               |       |      |
| 7        |     | p in ba        | ar A2            |                     | : 🛐            | = 10          |       |      |
| 8<br>9   | Η.  | t in ۹         | С 82             |                     |                | = 300         |       |      |
| 10       |     | X in kg/k      | g C2             |                     |                | = -1          |       |      |
| 11       |     |                | 9 04             |                     |                |               |       | - 11 |
| 12       |     | coocific on th | alay hia k1/ka   |                     | :              | = 683.5023598 |       |      |
| 13       |     | specific entri | alpy h in kJ/kg. |                     |                |               |       |      |
| 14       |     |                |                  | X in kg/kg          | Vapor fraction |               |       |      |
| 15       |     |                |                  |                     |                |               |       |      |
| 16<br>17 |     |                |                  |                     |                |               |       |      |
| 18       |     | Formula resu   | lt = 683.5023    | 598                 |                |               |       |      |
| 19       |     | Links on the   | 6                |                     |                | ОК            | Cance |      |
| 20       |     | Help on this   | Tunction         |                     |                | OK            | Cance |      |
| 21       |     |                |                  |                     |                |               |       |      |

Figure 2.16: Input menu showing the result

- Click the "OK" button.
   The result for *h* in kJ/kg appears in the cell selected above.
  - $\Rightarrow$  The result for *h* in our sample calculation here is: 683.5023598 kJ/kg.

The calculation of h = f(p, t, x) has been carried out. You can now arbitrarily change the values for p, t or x in the appropriate cells. This shows that the Excel<sup>®</sup> data flow and the DLL calculations are working together successfully.

#### Note:

If the calculation results in -1000, this indicates that the values entered are located outside the range of validity shown in Chapter 1. More detailed information on each function and its range of validity is available in Chapter 3.

For further property functions calculable in FluidEXLGraphics, see the function table in Chapter 1.

#### **Number Formats**

When using FluidEXL<sup>Graphics</sup> you have the option of choosing special number formats in advance.

Changes can be made as follows:

- Click the cell or select and click on the cells you wish to format. (In empty cells the new format will be applied once a value has been entered.)
- Click "Number Format" in the FluidEXLGraphics menu bar.

- Select the desired number format in the dialog box which appears:

| "STD – Standard":               | Insignificant zeros behind the decimal point are not shown.                             |
|---------------------------------|-----------------------------------------------------------------------------------------|
| "FIX – Fixed Number of Digits": | All set decimal places are shown, including insignificant zeros.                        |
| "SCI – Scientific Format":      | Numbers are always shown in the exponential form with the set number of decimal places. |

- Set the "Number of decimal places" by entering the number into the appropriate window.
- Confirm this by clicking the "OK" button.

As an example, the table below shows the three formats for the number 1.230 adjusted for three decimal places:

| STD | 1.23      |
|-----|-----------|
| FIX | 1.230     |
| SCI | 1.230E+00 |

This formatting can also be applied to cells which have already been calculated.

### 2.5 The FluidEXL<sup>Graphics</sup> Help System

As mentioned earlier, FluidEXL<sup>*Graphics*</sup> also provides detailed help functions. Information on individual property functions may be accessed via the following steps:

- Click "Calculate" in the FluidEXL Graphics menu bar.
- Click on the "LibC7H8" library under "Or select a <u>category</u>:" in the "Insert Function" window which will appear.
- Click the "Help on this function" button in the lower left-hand edge of the "Insert Function" window.

#### Figure 2.17: Help Window

If the LibC7H8.chm function help cannot be found, you will be redirected to a Microsoft<sup>®</sup> help website by your standard browser. In this case, the LibC7H8.chm file has to be copied into the folder of FluidEXL<sup>Graphics</sup>, in the standard case

C:\Program Files\FluidEXL\_Graphics\_Eng

to use the help system.

### 2.6 Removing FluidEXLGraphics

#### 2.6.1 Removing LibC7H8 Library

Should you wish to remove only the LibC7H8 library, delete the files

LibC7H8.dll LibC7H8.chm

in the directory selected for the installation of FluidEXLGraphics, in the standard case,

C:\Program Files\FluidEXL\_Graphics\_Eng

by using an appropriate program such as Explorer<sup>®</sup> or Norton Commander.

# 2.6.2 Unregistering and uninstalling FluidEXL<sup>Graphics</sup> as Add-In in versions of Excel<sup>®</sup> from 2007 onwards (for earlier versions see 2.6.3)

In order to unregister the FluidEXL<sup>*Graphics*</sup> Add-In in versions of Excel<sup>®</sup> from 2007 onwards start Excel<sup>®</sup> and carry out the following commands:

- Click the "File" button in the upper left corner of Excel®
- Click on the "Options" button in the menu which appears

| B        | ف م                | <i>с</i> ≥ - <u>A</u> | Ŧ        |          |          |                |        |         |           |             |           | Bo           | ook1 - Excel                         |
|----------|--------------------|-----------------------|----------|----------|----------|----------------|--------|---------|-----------|-------------|-----------|--------------|--------------------------------------|
| File     | н                  | ome In                | sert Pag | e Layout | Formulas | Data           | Review | View    | Q Tell me | what you wa | ant to do |              |                                      |
| Paste    | Cut<br>Cop<br>Forr | oy ▼<br>mat Painter   |          |          | 11 · A . |                |        |         |           |             |           | ▼<br>.00 →.0 | Conditional Form<br>Formatting ▼ Tal |
|          | Clipboar           | rd r                  |          | Font     |          | r <sub>a</sub> | AI     | ignment |           | Gi .        | Number    | G.           | -                                    |
| A1       |                    | • : [                 | X V      | $f_{x}$  |          |                |        |         |           |             |           |              |                                      |
|          | А                  | В                     | С        | D        | E        | F              | G      | н       | I         | J           | к         | L            | М                                    |
| 1<br>2   |                    |                       |          |          |          |                |        |         |           |             |           |              |                                      |
| 2        |                    |                       |          |          |          |                |        |         |           |             |           |              |                                      |
| з        |                    |                       |          |          |          |                |        |         |           |             |           |              |                                      |
| 4        |                    |                       |          |          |          |                |        |         |           |             |           |              |                                      |
| 5        |                    |                       |          |          |          |                |        |         |           |             |           |              |                                      |
| 6        |                    |                       |          |          |          |                |        |         |           |             |           |              |                                      |
| 7        |                    |                       |          |          |          |                |        |         |           |             |           |              |                                      |
| 8<br>9   |                    |                       |          |          |          |                |        |         |           |             |           |              |                                      |
| 10       |                    |                       |          |          |          |                |        |         |           |             |           |              |                                      |
|          |                    |                       |          |          |          |                |        |         |           |             |           |              |                                      |
| 11<br>12 |                    |                       |          |          |          |                |        |         |           |             |           |              |                                      |
| 13       |                    |                       |          |          |          |                |        |         |           |             |           |              |                                      |
| 14       |                    |                       |          |          |          |                |        |         |           |             |           |              |                                      |
| 15       |                    |                       |          |          |          |                |        |         |           |             |           |              |                                      |
| 16       |                    |                       |          |          |          |                |        |         |           |             |           |              |                                      |
| 17       |                    |                       |          |          |          |                |        |         |           |             |           |              |                                      |

Figure 2.18: Unregistering FluidEXLGraphics as Add-In in Excel® 2016

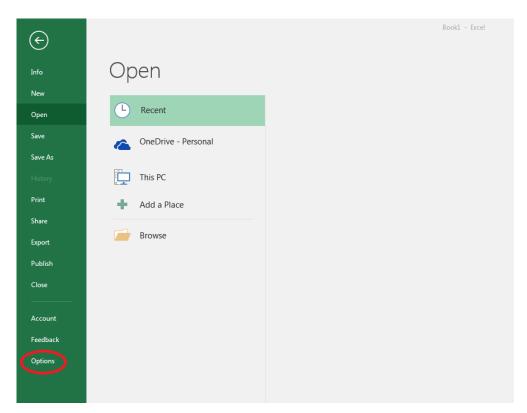

Figure 2.19 Unregistering FluidEXL<sup>Graphics</sup> as Add-In in Excel<sup>®</sup> 2016

- Click on "Add-Ins" in the next menu (Figure 2.20)

| eneral              | View and manage Microsoft Office Add-ins.                    |                                 |                    |
|---------------------|--------------------------------------------------------------|---------------------------------|--------------------|
| ormulas             |                                                              |                                 |                    |
| roofing             | Add-ins                                                      |                                 |                    |
| ave                 | Name 🔶                                                       | Location                        | Type               |
|                     | Analysis ToolPak                                             | C:\nalysis\ANALYS32.XLL         | Excel Add-in       |
| anguage             | Analysis ToolPak - VBA                                       | C:\lysis\ATPVBAEN.XLAM          | Excel Add-in       |
| ase of Access       | Date (XML)                                                   | C:\\Smart Tag\MOFL.DLL          | Action             |
|                     | Euro Currency Tools                                          | C:\rary\EUROTOOL.XLAM           | Excel Add-in       |
| dvanced             | Financial Symbol (XML)                                       | C:\\Smart Tag\MOFL.DLL          | Action             |
| ustomize Ribbon     | Inquire                                                      | C:\16\DCF\NativeShim.dll        | COM Add-in         |
| disconnize habbon   | Microsoft Actions Pane 3                                     |                                 | XML Expansion Pack |
| nick Ascess Toolbar | Microsoft Power Map for Excel                                | C:\XCELPLUGINSHELL.DLL          | COM Add-in         |
| dd-ins              | Microsoft Power Pivot for Excel                              | C:\ivotExcelClientAddIn.dll     | COM Add-in         |
| dd-ins              | Microsoft Power View for Excel                               | C:\ReportingExcelClient.dll     | COM Add-in         |
| sust Constr         | Solver Add-in                                                | C:\SOLVER\SOLVER.XLAM           | Excel Add-in       |
| — \ II              | Team Foundation Add-in                                       | "C:\s\TFSOfficeAdd-in.dll"      | COM Add-in         |
|                     | Visual Studio Tools for Office Design-Time Adaptor for Excel | C:\6\VSTOExcelAdaptor.dll       | COM Add-in         |
|                     | Document Related Add-ins                                     |                                 |                    |
| N                   | No Document Related Add-ins                                  |                                 |                    |
|                     | Disabled Application Add-ins                                 |                                 |                    |
|                     | Add-in: Analysis ToolPak                                     |                                 |                    |
|                     | Publisher: Microsoft Corporation                             |                                 |                    |
|                     | Compatibility: No compatibility information available        |                                 |                    |
|                     | Location: C:\Program Files (x86)\Microsoft Office\roo        | ot\Office16\Libran\Analysis\A   |                    |
|                     | Eocation: C: (Program Files (xoo) (Microsoft Office(roo      | ot/Officero/Library/Analysis/An | VAL 1552.ALL       |
|                     | Description: Provides data analysis cools for statistical an | nd engineering analysis         |                    |
|                     |                                                              |                                 |                    |
|                     | M <u>a</u> nage: Excel Add-ins <u>G</u> o                    |                                 |                    |
|                     |                                                              |                                 |                    |

Figure 2.20: Dialog window "Add-Ins"

- If it is not shown in the list automatically, chose and click "Excel Add-ins" next to "Manage:" in the lower area of the menu

- Afterwards click the "Go..." button
- Remove the checkmark in front of "FluidEXL Graphics Eng"

in the window which now appears. Click the "OK" button to confirm your entry.

| Add-ins                                                                                                    | 8 ×                                                   |
|----------------------------------------------------------------------------------------------------|-------------------------------------------------------|
| Add-ins available:<br>Analysis ToolPak<br>Analysis ToolPak - VEA<br>Euro Currency Tools<br>FuideXL Graphics Eng<br>FluidexL_Graphics<br>Solver Add-in | OK<br>Cancel<br><u>B</u> rowse<br>A <u>u</u> tomation |
| FluidEXL Graphics Eng<br>Libraries for the Calculation of Th<br>Properties<br>for Fluids of the Power Technolog                                       |                                                       |

Figure 2.21: Dialog window "Add-Ins"

In order to remove FluidEXL<sup>Graphics</sup> from Windows and the hard drive, click "Start" in the Windows task bar, select "Settings" and click "Control Panel."

Now, double click on "Add or Remove Programs."

In the list box of the "Add or Remove Programs" window that appears, select

"FluidEXL Graphics Eng"

by clicking on it and then clicking the "Add/Remove..." button.

Click "Automatic" in the following dialog box and then the "Next >" button.

Click "Finish" in the "Perform Uninstall" window.

Answer the question of whether all shared components should be removed with "Yes to All." Finally, close the "Add or Remove Programs" and "Control Panel" windows.

Now FluidEXL<sup>Graphics</sup> has been completely removed from your computer.

# 2.6.3 Unregistering and uninstalling FluidEXL<sup>Graphics</sup> as Add-In in Excel<sup>®</sup>, versions 2003 or earlier

To remove FluidEXLGraphics completely, proceed as follows: First the registration of

FluidEXL\_Graphics\_Eng.xla

has to be cancelled in Excel<sup>®</sup>.

In order to do this, click "Tools" in the upper menu bar of Excel<sup>®</sup> and here "Add-Ins...". Untick the box on the left-hand side of

"FluidEXL Graphics Eng"

in the window that appears and click the "OK" button. The additional menu bar of FluidEXL<sup>Graphics</sup> disappears from the upper part of the Excel<sup>®</sup> window. Afterwards, we

recommend closing Excel<sup>®</sup>.

If the FluidEXL<sup>Graphics</sup> menu bar does not disappear, take the following steps:

Click "View" in the upper menu bar of Excel<sup>®</sup>, then "Toolbars" and then "Customize..." in the list box which appears.

"FluidEXL Graphics Eng"

is situated at the bottom of the "Toolbars" entries, which must be selected by clicking on it. Delete the entry by clicking "Delete". You will be asked whether you really want to delete the toolbar – click "OK".

Within the next step delete the files

LibC7H8.dll LibC7H8.chm

in the directory selected for the installation of FluidEXL<sup>Graphics</sup>, in the standard case,

C:\Program Files\FluidEXL\_Graphics\_Eng

using an appropriate program such as Explorer<sup>®</sup> or Norton Commander.

In order to remove FluidEXL<sup>Graphics</sup> from Windows and the hard drive, click "Start" in the Windows task bar, select "Settings" and click "Control Panel". Now double-click on "Add or Remove Programs". In the list box of the "Add/Remove Programs" window that appears select

"FluidEXL Graphics Eng"

by clicking on it and click the "Add/Remove..." button. In the following dialog box, click "Automatic" and then "Next >". Click "Finish" in the "Perform Uninstall" window. Answer the question whether all shared components shall be removed with "Yes to All". Finally, close the "Add/Remove Programs" and "Control Panel" windows.

Now FluidEXL<sup>Graphics</sup> has been removed.

## 3. Program Documentation

### Thermal Diffusivity *a* = f(*p*,*t*,*x*)

#### Function Name:

a\_ptx\_C7H8

Sub-program with function value: for call from Fortran

REAL\*8 FUNCTION A\_PTX\_C7H8 (P, T, X) REAL\*8 P,T,X

#### Input values

- **P** Pressure *p* in bar
- T Temperature t in °C
- X Vapor fraction x in (kg saturated steam)/(kg wet steam)

#### Result

**a\_ptx\_C7H8 or A\_PTX\_C7H8 -** Thermal diffusivity  $a = \frac{\lambda}{\rho \cdot c_p} = \frac{\lambda \cdot v}{c_p}$  in m<sup>2</sup>/s

#### Range of validity

| Temperature range: | from | - 95.15 °C to 426.85 °C                    |
|--------------------|------|--------------------------------------------|
| Pressure range:    | from | 3.93935 x 10 <sup>-7</sup> bar to 5000 bar |

# Details on the vapor fraction x and on the calculation of saturated liquid and saturated steam

The wet steam region is calculated automatically by the subprograms. For this purpose the following fixed details on the vapor fraction *x* are to be considered:

If the state point to be calculated is located in the single-phase region (liquid or superheated steam) x = -1 must be entered as a pro-forma value.

If the state point to be calculated is located on the saturated liquid line, x = 0 must be entered. When calculating saturated steam (saturated vapor line) x = 1 must be entered. The calculation for *x*-values between 0 and 1 is not possible.

When calculating saturated liquid or saturated steam, it is adequate to enter either the given value for t and p = -1000, or the given value for p and t = -1000, plus the value for x (x = 0 or x = 1). If p and t and x are entered as given values, the program will consider p and t to be appropriate to represent the vapor pressure curve.

| Wet steam region: | Temperature ranges from | $t_{\rm min} = -95.15 \ ^{\circ}{\rm C}$ to $t_{\rm c} = 318.6 \ ^{\circ}{\rm C}$          |
|-------------------|-------------------------|--------------------------------------------------------------------------------------------|
|                   | Pressure ranges from    | $p_{\rm min} = 3.93935 \text{ x } 10^{-7} \text{ bar to } p_{\rm c} = 41.2639 \text{ bar}$ |

#### **Results for wrong input values**

Result A\_PTX\_C7H8 = -1000 or a\_ptx\_C7H8 = -1000 for input values:

#### Single phase region:

Liquid or overheated steam (x = -1): - at p <  $3.93935 \times 10^{-7}$  bar or p > 5000 bar - at t < - 95.15 °C or t > 426.85 °C

#### Wet steam region $(0 \le x \le 1)$ :

- at 0 < x < 1, i.e. calculation in the wet steam region not possible!
- at p=-1000 and  $\,t\,$  <  $t_{min}$  or  $\,t\,$  >  $t_{c}$
- at t = -1000 and p <  $p_{min}$  or p >  $p_{c}$
- at  $p < p_{min}$  or  $p > p_c$  or at  $t < t_{min}$  or  $t > t_c$

References: [1], [4], [5] Specific Isobaric Heat Capacity  $c_p = f(p,t,x)$  Function Name:

#### cp\_ptx\_C7H8

Sub-program with function value: for call from Fortran

REAL\*8 FUNCTION CP\_PTX\_C7H8 (P, T, X) REAL\*8 P,T,X

#### Input values

- **P** Pressure *p* in bar
- T Temperature t in °C
- X Vapor fraction x in (kg saturated steam)/(kg wet steam)

#### Result

cp\_ptx\_C7H8 or CP\_PTX\_C7H8 - Specific isobaric heat capacity cp in kJ/ (kg K)

#### Range of validity

| Temperature range: | from - 95.15 $^{\circ}\text{C}$ to 426.85 $^{\circ}\text{C}$ |         |
|--------------------|--------------------------------------------------------------|---------|
| Pressure range:    | from 3.93935 x 10 <sup>-7</sup> bar to 50                    | 000 bar |

# Details on the vapor fraction *x* and on the calculation of saturated liquid and saturated steam

The wet steam region is calculated automatically by the subprograms. For this purpose the following fixed details on the vapor fraction *x* are to be considered:

If the state point to be calculated is located in the single-phase region (liquid or superheated steam) x = -1 must be entered as a pro-forma value.

If the state point to be calculated is located on the saturated liquid line, x = 0 must be entered. When calculating saturated steam (saturated vapor line) x = 1 must be entered. The calculation for *x*-values between 0 and 1 is not possible.

When calculating saturated liquid or saturated steam, it is adequate to enter either the given value for tand p = -1000, or the given value for p and t = -1000, plus the value for x (x = 0 or x = 1). If p and tand x are entered as given values, the program will consider p and t to be appropriate to represent the vapor pressure curve.

| Wet steam region: | Temperature ranges from | $t_{\rm min} = -95.15 \ ^{\circ}{\rm C}$ to $t_{\rm c} = 318.6 \ ^{\circ}{\rm C}$ |
|-------------------|-------------------------|-----------------------------------------------------------------------------------|
|                   | Pressure ranges from    | $p_{\rm min}$ = 3.93935 x 10 <sup>-7</sup> bar to $p_{\rm c}$ = 41.2639 bar       |

#### **Results for wrong input values**

Result CP\_PTX\_C7H8 = -1000 or cp\_ptx\_C7H8 = -1000 for input values:

#### Single phase region:

Liquid or overheated steam (x = -1): - at p < 3.93935 x 10<sup>-7</sup> bar or p > 5000 bar

- att < - 95.15 °C or t > 426.85 °C

#### Wet steam region $(0 \le x \le 1)$ :

- at 0 < x < 1, i.e. calculation in the wet steam region not possible!

- at p=-1000 and  $\,t\,$  <  $t_{min}$  or  $\,t\,$  >  $t_{c}$
- at t = -1000 and p <  $p_{min}$  or p >  $p_c$
- at  $p < p_{min}$  or  $p > p_c$  or at  $t < t_{min}$  or  $t > t_c$

### References: [1] Specific Isochoric Heat Capacity $c_v = f(p,t,x)$

Function Name:

cv\_ptx\_C7H8

Sub-program with function value: for call from Fortran

#### Input values

**P** - Pressure *p* in bar

T - Temperature t in °C

X - Vapor fraction x in (kg saturated steam)/(kg wet steam)

#### Result

cv\_ptx\_C7H8 or CV\_PTX\_C7H8 - Specific isochoric heat capacity cp in kJ/ (kg K)

#### Range of validity

| Temperature range: | from | - 95.15 °C to 426.85 °C                    |
|--------------------|------|--------------------------------------------|
| Pressure range:    | from | 3.93935 x 10 <sup>-7</sup> bar to 5000 bar |

# Details on the vapor fraction *x* and on the calculation of saturated liquid and saturated steam

The wet steam region is calculated automatically by the subprograms. For this purpose the following fixed details on the vapor fraction *x* are to be considered:

If the state point to be calculated is located in the single-phase region (liquid or superheated steam) x = -1 must be entered as a pro-forma value.

If the state point to be calculated is located on the saturated liquid line, x = 0 must be entered. When calculating saturated steam (saturated vapor line) x = 1 must be entered. The calculation for *x*-values between 0 and 1 is not possible.

When calculating saturated liquid or saturated steam, it is adequate to enter either the given value for tand p = -1000, or the given value for p and t = -1000, plus the value for x (x = 0 or x = 1). If p and tand x are entered as given values, the program will consider p and t to be appropriate to represent the vapor pressure curve.

| Wet steam region: | Temperature ranges from | $t_{\rm min}$ = - 95.15 °C to $t_{\rm c}$ = 318.6 °C                        |
|-------------------|-------------------------|-----------------------------------------------------------------------------|
|                   | Pressure ranges from    | $p_{\rm min}$ = 3.93935 x 10 <sup>-7</sup> bar to $p_{\rm c}$ = 41.2639 bar |

#### Results for wrong input values

Result CV\_PTX\_C7H8 = -1000 or cv\_ptx\_C7H8 = -1000 for input values:

#### Single phase region:

Liquid or overheated steam (x = -1): - at p < 3.93935 x 10<sup>-7</sup> bar or p > 5000 bar - at t < - 95.15 °C or t > 426.85 °C

#### Wet steam region $(0 \le x \le 1)$ :

- at 0 < x < 1, i.e. calculation in the wet steam region not possible!

- at p = -1000 and  $t < t_{min}$  or  $t > t_c$ 

- at t = -1000 and p <  $p_{min}$  or p >  $p_{c}$ 

- at  $p < p_{min}$  or  $p > p_c$  or at  $t < t_{min}$  or  $t > t_c$ 

# References: [1]Dynamic Viscosity $\eta = f(p,t,x)$

Function Name:

eta\_ptx\_C7H8

Sub-program with function value: for call from Fortran

lue: REAL\*8 FUNCTION ETA\_PTX\_C7H8 (P, T, X) REAL\*8 P,T,X KCE-ThermoFluidProperties, Prof. Dr. Hans-Joachim Kretzschmar

#### Input values

- P Pressure p in bar
- T Temperature t in °C
- **X** Vapor fraction *x* in (kg saturated steam)/(kg wet steam)

#### Result

#### eta\_ptx\_C7H8 or ETA\_PTX\_C7H8 - Dynamic viscosity η in Pa s

#### Range of validity

| Temperature range: | from | - 95.15 °C to 426.85 °C                    |
|--------------------|------|--------------------------------------------|
| Pressure range:    | from | 3.93935 x 10 <sup>-7</sup> bar to 5000 bar |

# Details on the vapor fraction x and on the calculation of saturated liquid and saturated steam

The wet steam region is calculated automatically by the subprograms. For this purpose the following fixed details on the vapor fraction *x* are to be considered:

If the state point to be calculated is located in the single-phase region (liquid or superheated steam) x = -1 must be entered as a pro-forma value.

If the state point to be calculated is located on the saturated liquid line, x = 0 must be entered. When calculating saturated steam (saturated vapor line) x = 1 must be entered. The calculation for *x*-values between 0 and 1 is not possible.

When calculating saturated liquid or saturated steam, it is adequate to enter either the given value for t = -1000, or the given value for p = -1000, plus the value for x (x = 0 or x = 1). If p = -1000, and t = -1000, plus the value for x (x = 0 or x = 1). If p = -1000, and t = -1000, plus the value for x (x = 0 or x = 1). If p = -1000, and t = -1000, plus the value for x (x = 0 or x = 1). If p = -1000, and t = -1000, plus the value for x (x = 0 or x = 1). If p = -1000, and t = -1000, plus the value for x (x = 0 or x = 1). If p = -1000, and t = -1000, plus the value for x (x = 0 or x = 1). If p = -1000, and t = -1000, plus the value for x (x = 0 or x = 1). If p = -1000, plus the value for x (x = 0 or x = 1). If p = -1000, plus the value for x = 0 or x = -1000.

| Wet steam region: | Temperature ranges from | $t_{min} = -95.15 \text{ °C}$ to $t_{c} = 318.6 \text{ °C}$                 |
|-------------------|-------------------------|-----------------------------------------------------------------------------|
|                   | Pressure ranges from    | $p_{\rm min}$ = 3.93935 x 10 <sup>-7</sup> bar to $p_{\rm c}$ = 41.2639 bar |

#### Results for wrong input values

Result ETA\_PTX\_C7H8 = -1000 or eta\_ptx\_C7H8 = -1000 for input values:

#### Single phase region:

Liquid or overheated steam (x = -1): - at p < 3.93935 x 10<sup>-7</sup> bar or p > 5000 bar - at t < - 95.15 °C or t > 426.85 °C

#### Wet steam region $(0 \le x \le 1)$ :

- at 0 < x < 1, i.e. calculation in the wet steam region not possible!
- at p = -1000 and  $t < t_{min}$  or  $t > t_c$
- at t = -1000 and p <  $p_{min}$  or p >  $p_{c}$
- at  $p < p_{min}$  or  $p > p_c$  or at  $t < t_{min}$  or  $t > t_c$

References: [1], [3], [5]

## Specific Enthalpy h = f(p, t, x)

Function Name:

#### h\_ptx\_C7H8

Sub-program with function value: for call from Fortran

REAL\*8 FUNCTION H\_PTX\_C7H8 (P, T, X) REAL\*8 P,T,X

#### Input values

- **P** Pressure *p* in bar
- **T** Temperature *t* in °C
- **X** Vapor fraction *x* in (kg saturated steam)/(kg wet steam)

#### Result

h\_ptx\_C7H8 or H\_PTX\_C7H8 - specific enthalpy h in kJ/kg

#### Range of validity

| Temperature range: | from | - 95.15 °C to 426.85 °C                    |
|--------------------|------|--------------------------------------------|
| Pressure range:    | from | 3.93935 x 10 <sup>-7</sup> bar to 5000 bar |

# Details on the vapor fraction x and on the calculation of saturated liquid and saturated steam

The wet steam region is calculated automatically by the subprograms. For this purpose the following fixed details on the vapor fraction *x* are to be considered:

If the state point to be calculated is located in the single-phase region (liquid or superheated steam) x = -1 must be entered as a pro-forma value.

If the state point to be calculated is located on the saturated liquid line, x = 0 must be entered. When calculating saturated steam (saturated vapor line) x = 1 must be entered. The calculation for *x*-values between 0 and 1 is not possible.

When calculating saturated liquid or saturated steam, it is adequate to enter either the given value for t and p = -1000, or the given value for p and t = -1000, plus the value for x (x = 0 or x = 1). If p and t and x are entered as given values, the program will consider p and t to be appropriate to represent the vapor pressure curve.

| Wet steam region: | Temperature ranges from | $t_{\rm min} = -95.15 \ ^{\circ}{\rm C}$ to $t_{\rm c} = 318.6 \ ^{\circ}{\rm C}$          |
|-------------------|-------------------------|--------------------------------------------------------------------------------------------|
|                   | Pressure ranges from    | $p_{\rm min} = 3.93935 \text{ x } 10^{-7} \text{ bar to } p_{\rm c} = 41.2639 \text{ bar}$ |

#### **Results for wrong input values**

Result H\_PTX\_C7H8 = -1000 or h\_ptx\_C7H8 = -1000 for input values:

#### Single phase region:

Liquid or overheated steam (x = -1): - at p < 3.93935 x 10<sup>-7</sup> bar or p > 5000 bar - at t < - 95.15 °C or t > 426.85 °C

#### Wet steam region ( $0 \le x \le 1$ ):

- at x < 0 or x > 1
- at p = -1000 and  $t < t_{min}$  or  $t > t_c$
- at t = -1000 and p <  $p_{min}$  or p >  $p_{c}$
- at  $p < p_{min}$  or  $p > p_c$  or at  $t < t_{min}$  or  $t > t_c$

**References:** [1]

#### Isentropic Exponent $\kappa = f(p, t, x)$

Function Name:

ka\_ptx\_C7H8

Sub-program with function value: for call from Fortran

REAL\*8 FUNCTION KA\_PTX\_C7H8 (P, T, X) REAL\*8 P,T,X

Input values

- P Pressure p in bar
- T Temperature t in °C
- X Vapor fraction x in (kg saturated steam)/(kg wet steam)

#### Result ka\_ptx\_C7H8 or KA\_PTX\_C7H8 – Isentropic exponent K

#### Range of validity

| Temperature range: | from - 95.15 °C to 426.85 °C                    |
|--------------------|-------------------------------------------------|
| Pressure range:    | from 3.93935 x 10 <sup>-7</sup> bar to 5000 bar |

# Details on the vapor fraction *x* and on the calculation of saturated liquid and saturated steam

The wet steam region is calculated automatically by the subprograms. For this purpose the following fixed details on the vapor fraction *x* are to be considered:

If the state point to be calculated is located in the single-phase region (liquid or superheated steam) x = -1 must be entered as a pro-forma value.

If the state point to be calculated is located on the saturated liquid line, x = 0 must be entered. When calculating saturated steam (saturated vapor line) x = 1 must be entered. The calculation for *x*-values between 0 and 1 is not possible.

When calculating saturated liquid or saturated steam, it is adequate to enter either the given value for tand p = -1000, or the given value for p and t = -1000, plus the value for x (x = 0 or x = 1). If p and tand x are entered as given values, the program will consider p and t to be appropriate to represent the vapor pressure curve.

| Wet steam region: | Temperature ranges from | $t_{\rm min} = -95.15 \ ^{\circ}{\rm C}$ to $t_{\rm c} = 318.6 \ ^{\circ}{\rm C}$ |
|-------------------|-------------------------|-----------------------------------------------------------------------------------|
|                   | Pressure ranges from    | $p_{\rm min}$ = 3.93935 x 10 <sup>-7</sup> bar to $p_{\rm c}$ = 41.2639 bar       |

#### **Results for wrong input values**

Result KA\_PTX\_C7H8 = -1000 or ka\_ptx\_C7H8 = -1000 for input values:

#### Single phase region:

Liquid or overheated steam (x = -1):

- at p <  $3.93935 \times 10^{-7}$  bar or p > 5000 bar
- at t < 95.15 °C or t > 426.85 °C

#### Wet steam region $(0 \le x \le 1)$ :

- at 0 < x < 1, i.e. calculation in the wet steam region not possible!
- at p = -1000 and  $t < t_{min}$  or  $t > t_c$
- at t = -1000 and p <  $p_{min}$  or p >  $p_c$
- at  $p < p_{min}$  or  $p > p_c$  or at  $t < t_{min}$  or  $t > t_c$

#### References: [1]

### Thermal Conductivity $\lambda = f(p, t, x)$

Function Name:

#### lam\_ptx\_C7H8

Sub-program with function value: for call from Fortran

REAL\*8 FUNCTION LAM\_PTX\_C7H8 (P, T, X) REAL\*8 P,T,X

#### Input values

**P** - Pressure *p* in bar

T - Temperature t in °C

**X** - Vapor fraction *x* in (kg saturated steam)/(kg wet steam)

#### **Result** Iam\_ptx\_C7H8 or LAM\_PTX\_C7H8 – Thermal conductivity λ in W/ (m K)

#### **Range of validity**

| Temperature range: | from | - 95.15 °C to 426.85 °C                    |
|--------------------|------|--------------------------------------------|
| Pressure range:    | from | 3.93935 x 10 <sup>-7</sup> bar to 5000 bar |

# Details on the vapor fraction x and on the calculation of saturated liquid and saturated steam

The wet steam region is calculated automatically by the subprograms. For this purpose the following fixed details on the vapor fraction *x* are to be considered:

If the state point to be calculated is located in the single-phase region (liquid or superheated steam) x = -1 must be entered as a pro-forma value.

If the state point to be calculated is located on the saturated liquid line, x = 0 must be entered. When calculating saturated steam (saturated vapor line) x = 1 must be entered. The calculation for *x*-values between 0 and 1 is not possible.

When calculating saturated liquid or saturated steam, it is adequate to enter either the given value for tand p = -1000, or the given value for p and t = -1000, plus the value for x (x = 0 or x = 1). If p and tand x are entered as given values, the program will consider p and t to be appropriate to represent the vapor pressure curve.

| Wet steam region: | Temperature ranges from | $t_{\rm min}$ = - 95.15 °C to $t_{\rm c}$ = 318.6 °C                                       |
|-------------------|-------------------------|--------------------------------------------------------------------------------------------|
|                   | Pressure ranges from    | $p_{\rm min} = 3.93935 \text{ x } 10^{-7} \text{ bar to } p_{\rm c} = 41.2639 \text{ bar}$ |

#### **Results for wrong input values**

Result LAM\_PTX\_C7H8 = -1000 or lam\_ptx\_C7H8 = -1000 for input values:

#### Single phase region:

- Liquid or overheated steam (x = -1): - at p < 3.93935 x 10<sup>-7</sup> bar or p > 5000 bar
  - at t < 95.15 °C or t > 426.85 °C

#### Wet steam region $(0 \le x \le 1)$ :

- at 0 < x < 1, i.e. calculation in the wet steam region not possible!
- at p = -1000 and  $t < t_{min}$  or  $t > t_c$
- at t = -1000 and p <  $p_{min}$  or p >  $p_c$
- at  $p < p_{min}$  or  $p > p_c$  or at  $t < t_{min}$  or  $t > t_c$

#### References: [1], [4], [5]

### Kinematic Viscosity v = f(p, t, x)

Function Name:

#### ny\_ptx\_C7H8

Sub-program with function value: for call from Fortran

REAL\*8 FUNCTION NY\_PTX\_C7H8 (P, T, X) REAL\*8 P,T,X

#### Input values

- **P** Pressure *p* in bar
- T Temperature t in °C

**X** - Vapor fraction *x* in (kg saturated steam)/(kg wet steam)

#### Result ny\_ptx\_C7H8 or NY\_PTX\_C7H8 – kinematic viscosity v in m<sup>2</sup>/s

#### Range of validity

| Temperature range: | from - 95.15 °C to 426.85 °C                    |
|--------------------|-------------------------------------------------|
| Pressure range:    | from 3.93935 x 10 <sup>-7</sup> bar to 5000 bar |

# Details on the vapor fraction *x* and on the calculation of saturated liquid and saturated steam

The wet steam region is calculated automatically by the subprograms. For this purpose the following fixed details on the vapor fraction *x* are to be considered:

If the state point to be calculated is located in the single-phase region (liquid or superheated steam) x = -1 must be entered as a pro-forma value.

If the state point to be calculated is located on the saturated liquid line, x = 0 must be entered. When calculating saturated steam (saturated vapor line) x = 1 must be entered. The calculation for *x*-values between 0 and 1 is not possible.

When calculating saturated liquid or saturated steam, it is adequate to enter either the given value for t and p = -1000, or the given value for p and t = -1000, plus the value for x (x = 0 or x = 1). If p and t and x are entered as given values, the program will consider p and t to be appropriate to represent the vapor pressure curve.

| Wet steam region: | Temperature ranges from | $t_{\rm min} = -95.15 \ ^{\circ}{\rm C}$ to $t_{\rm c} = 318.6 \ ^{\circ}{\rm C}$          |
|-------------------|-------------------------|--------------------------------------------------------------------------------------------|
|                   | Pressure ranges from    | $p_{\rm min} = 3.93935 \text{ x } 10^{-7} \text{ bar to } p_{\rm c} = 41.2639 \text{ bar}$ |

#### **Results for wrong input values**

Result NY\_PTX\_C7H8 = -1000 or ny\_ptx\_C7H8 = -1000 for input values:

#### Single phase region:

Liquid or overheated steam (x = -1): - at p < 3.93935 x 10<sup>-7</sup> bar or p > 5000 bar - at t < - 95.15 °C or t > 426.85 °C

#### Wet steam region $(0 \le x \le 1)$ :

- at 0 < x < 1, i.e. calculation in the wet steam region not possible!

- at p = -1000 and t < t<sub>min</sub> or t > t<sub>c</sub>
- at t = -1000 and p <  $p_{min}$  or p >  $p_c$
- at  $p < p_{min}$  or  $p > p_c$  or at  $t < t_{min}$  or  $t > t_c$

#### **References:** [1], [3], [5]

### Prandtl-Number Pr = f(p, t, x)

Function Name:

pr\_ptx\_C7H8 REAL\*8 FUNCTION PR\_PTX\_C7H8 (P, T, X) REAL\*8 P,T,X

Sub-program with function value: for call from Fortran

#### Input values

- **P** Pressure *p* in bar
- **T** Temperature *t* in °C

**X** - Vapor fraction *x* in (kg saturated steam)/(kg wet steam)

KCE-ThermoFluidProperties, Prof. Dr. Hans-Joachim Kretzschmar

#### Result

pr\_ptx\_C7H8 or PR\_PTX\_C7H8 - Prandtl-number- Pr =  $\frac{\eta \cdot c_p}{\lambda}$ 

#### Range of validity

| Temperature range: | from | - 95.15 °C to 426.85 °C                    |
|--------------------|------|--------------------------------------------|
| Pressure range:    | from | 3.93935 x 10 <sup>-7</sup> bar to 5000 bar |

# Details on the vapor fraction *x* and on the calculation of saturated liquid and saturated steam

The wet steam region is calculated automatically by the subprograms. For this purpose the following fixed details on the vapor fraction *x* are to be considered:

If the state point to be calculated is located in the single-phase region (liquid or superheated steam) x = -1 must be entered as a pro-forma value.

If the state point to be calculated is located on the saturated liquid line, x = 0 must be entered. When calculating saturated steam (saturated vapor line) x = 1 must be entered. The calculation for *x*-values between 0 and 1 is not possible.

When calculating saturated liquid or saturated steam, it is adequate to enter either the given value for tand p = -1000, or the given value for p and t = -1000, plus the value for x (x = 0 or x = 1). If p and tand x are entered as given values, the program will consider p and t to be appropriate to represent the vapor pressure curve.

| Wet steam region: | Temperature ranges from | $t_{\rm min}$ = - 95.15 °C to $t_{\rm c}$ = 318.6 °C                    |
|-------------------|-------------------------|-------------------------------------------------------------------------|
|                   | Pressure ranges from    | $p_{\rm min} = 3.93935 \times 10^{-7}$ bar to $p_{\rm c} = 41.2639$ bar |

#### **Results for wrong input values**

Result PR\_PTX\_C7H8 = -1000 or pr\_ptx\_C7H8 = -1000 for input values:

#### Single phase region:

Liquid or overheated steam (x = -1): - at p <  $3.93935 \times 10^{-7}$  bar or p > 5000 bar - at t < - 95.15 °C or t > 426.85 °C

#### Wet steam region $(0 \le x \le 1)$ :

- at 0 < x < 1, i.e. calculation in the wet steam region not possible!
- at p = -1000 and  $t < t_{min}$  or  $t > t_c$
- at t = -1000 and p <  $p_{min}$  or p >  $p_{c}$
- at  $p < p_{min}$  or  $p > p_c$  or at  $t < t_{min}$  or  $t > t_c$

#### References: [1], [3], [4], [5]

#### Vapor Pressure $p_s = f(t)$

Function Name: Sub-program with function value: for call from Fortran ps\_t\_C7H8 REAL\*8 FUNCTION PS\_T\_C7H8 (T) REAL\*8 T

#### Input values

**T** - Temperature *t* in °C

#### Result

ps\_t\_C7H8 or PS\_T\_C7H8 - Vapor pressure ps in bar

#### Range of validity

Temperature range: from  $t_{min} = -95.15$  °C to  $t_c = 318.6$  °C

#### **Results for wrong input values**

Result **PS\_T\_C7H8 = -1000 or ps\_t\_C7H8 = -1000** for input values:

#### Wet steam region ( $0 \le x \le 1$ ):

- at  $t < t_{min}$  or  $t > t_{c}$ 

#### References: [1]

### Density $\rho = f(p, t, x)$

Function Name:

rho\_ptx\_C7H8

Sub-program with function value: for call from Fortran

**REAL\*8 FUNCTION RHO\_PTX\_C7H8 (P, T, X)** REAL\*8 P,T,X

#### Input values

- **P** Pressure *p* in bar
- **T** Temperature *t* in °C
- X Vapor fraction x in (kg saturated steam)/(kg wet steam)

#### **Result** rho\_ptx\_C7H8 or RHO\_PTX\_C7H8 - Density ρ in kg/m<sup>3</sup>

#### Range of validity

| Temperature range: | from | - 95.15 °C to 426.85 °C                    |
|--------------------|------|--------------------------------------------|
| Pressure range:    | from | 3.93935 x 10 <sup>-7</sup> bar to 5000 bar |

# Details on the vapor fraction x and on the calculation of saturated liquid and saturated steam

The wet steam region is calculated automatically by the subprograms. For this purpose the following fixed details on the vapor fraction *x* are to be considered:

If the state point to be calculated is located in the single-phase region (liquid or superheated steam) x = -1 must be entered as a pro-forma value.

If the state point to be calculated is located on the saturated liquid line, x = 0 must be entered. When calculating saturated steam (saturated vapor line) x = 1 must be entered. The calculation for *x*-values between 0 and 1 is not possible.

When calculating saturated liquid or saturated steam, it is adequate to enter either the given value for tand p = -1000, or the given value for p and t = -1000, plus the value for x (x = 0 or x = 1). If p and tand x are entered as given values, the program will consider p and t to be appropriate to represent the vapor pressure curve.

| Wet steam region: | Temperature ranges from | $t_{\rm min} = -95.15 \ ^{\circ}{\rm C}$ to $t_{\rm c} = 318.6 \ ^{\circ}{\rm C}$ |
|-------------------|-------------------------|-----------------------------------------------------------------------------------|
|                   | Pressure ranges from    | $p_{\rm min}$ = 3.93935 x 10 <sup>-7</sup> bar to $p_{\rm c}$ = 41.2639 bar       |

#### **Results for wrong input values**

Result RHO\_PTX\_C7H8 = -1000 or rho\_ptx\_C7H8 = -1000 for input values:

#### Single phase region:

Liquid or overheated steam (x = -1): - at p <  $3.93935 \times 10^{-7}$  bar or p > 5000 bar - at t < - 95.15 °C or t > 426.85 °C

#### Wet steam region ( $0 \le x \le 1$ ):

- at x < 0 or x > 1
- at p = -1000 and  $t \ < t_{min} \ or \ t \ > t_c$
- at t = -1000 and p <  $p_{min}$  or p >  $p_{c}$
- at  $p < p_{min}$  or  $p > p_c$  or at  $t < t_{min}$  or  $t > t_c$

References: [1]

### Specific Entropy s = f(p, t, x)

Function Name:

s\_ptx\_C7H8

Sub-program with function value: for call from Fortran

REAL\*8 FUNCTION S\_PTX\_C7H8 (P, T, X) REAL\*8 P,T,X

#### Input values

- **P** Pressure *p* in bar
- T Temperature t in °C
- X Vapor fraction x in (kg saturated steam)/(kg wet steam)

# Result s\_ptx\_C7H8 or S\_PTX\_C7H8 – specific entropy s in kJ/(kg K)

#### Range of validity

| Temperature range: | from - 95.15 °C to 426.85 °C                  |     |
|--------------------|-----------------------------------------------|-----|
| Pressure range:    | from 3.93935 x 10 <sup>-7</sup> bar to 5000 b | bar |

# Details on the vapor fraction *x* and on the calculation of saturated liquid and saturated steam

The wet steam region is calculated automatically by the subprograms. For this purpose the following fixed details on the vapor fraction *x* are to be considered:

If the state point to be calculated is located in the single-phase region (liquid or superheated steam) x = -1 must be entered as a pro-forma value.

If the state point to be calculated is located on the saturated liquid line, x = 0 must be entered. When calculating saturated steam (saturated vapor line) x = 1 must be entered. The calculation for *x*-values between 0 and 1 is not possible.

When calculating saturated liquid or saturated steam, it is adequate to enter either the given value for tand p = -1000, or the given value for p and t = -1000, plus the value for x (x = 0 or x = 1). If p and tand x are entered as given values, the program will consider p and t to be appropriate to represent the vapor pressure curve.

| Wet steam region: | Temperature ranges from | $t_{\rm min} = -95.15 \ ^{\circ}{\rm C}$ to $t_{\rm c} = 318.6 \ ^{\circ}{\rm C}$          |
|-------------------|-------------------------|--------------------------------------------------------------------------------------------|
|                   | Pressure ranges from    | $p_{\rm min} = 3.93935 \text{ x } 10^{-7} \text{ bar to } p_{\rm c} = 41.2639 \text{ bar}$ |

#### **Results for wrong input values**

Result S\_PTX\_C7H8 = -1000 or s\_ptx\_C7H8 = -1000 for input values:

#### Single phase region:

Liquid or overheated steam (x = -1): - at p <  $3.93935 \times 10^{-7}$  bar or p > 5000 bar - at t < - 95.15 °C or t > 426.85 °C

#### Wet steam region ( $0 \le x \le 1$ ):

- at x < 0 or x > 1
- at p = -1000 and  $t < t_{min}$  or  $t > t_c$
- at t = -1000 and p <  $p_{min}$  or p >  $p_c$
- at  $p < p_{min}$  or  $p > p_c$  or at  $t < t_{min}$  or  $t > t_c$

References: [1]

Surface Tension  $\sigma = f(p, t, x)$ 

Function Name:

#### sigma\_t\_C7H8

Sub-program with function value: for call from Fortran

REAL\*8 FUNCTION SIGMA\_T\_C7H8 (T) REAL\*8 T

#### Input values

T - Temperature t in °C

#### Result

Sigma\_t\_C7H8 or SIGMA\_T\_C7H8 – Surface tension  $\sigma$  in N/m

#### Range of validity

Temperature range: from  $t_{min} = -95.15$  °C to  $t_c = 318.6$  °C

#### **Results for wrong input values**

Result SIGMA\_T\_C7H8 = -1000 or sigma\_t\_C7H8 = -1000 for input values:

#### Wet steam region $(0 \le x \le 1)$ :

- at t <  $t_{min}$  or t >  $t_{c}$ 

#### References: [2]

### Backward Function: Temperature t = f(p,h)

Function Name:

t\_ph\_C7H8

Sub-program with function value: for call from Fortran

REAL\*8 FUNCTION T\_PH\_C7H8 (P, H) REAL\*8 P,H

#### Input values

**P** - Pressure *p* in bar

H - Specific enthalpy h in kJ/kg

#### Result t\_ph\_C7H8 or T\_PH\_C7H8 – Temperature t in °C

#### Range of validity

| Temperature range: | from | - 95.15 °C to 426.85 °C                |     |
|--------------------|------|----------------------------------------|-----|
| Pressure range:    | from | 3.93935 x 10 <sup>-7</sup> bar to 5000 | bar |

# Details on the vapor fraction *x* and on the calculation of saturated liquid and saturated steam

The wet steam region is calculated automatically. This means that from the given values of p and h the function will determine whether the state point to be calculated is located within the single-phase region (liquid or steam) or the wet steam region. Afterwards the calculation of t in the appropriate region will be carried out.

Wet steam region: Pressure ranges from  $p_{min} = 3.93935 \times 10^{-7}$ bar to  $p_c = 41.2639$  bar

#### **Results for wrong input values**

Result **T\_PH\_C7H8 = -1000 or t\_ph\_C7H8 = -1000** for input values:

#### Single phase region:

- Liquid or overheated steam (x = -1):
  - at p <  $3.93935 \times 10^{-7}$  bar or p > 5000 bar
  - at t < 95.15 °C or t > 426.85 °C

#### Wet steam region $(0 \le x \le 1)$ :

- at x < 0 or x > 1
  - at p = -1000 and  $t < t_{min}$  or  $t > t_c$
  - at t = -1000 and p <  $p_{min}$  or p >  $p_c$
  - at  $p < p_{min}$  or  $p > p_c$  or at  $t < t_{min}$  or  $t > t_c$

**References:** [1]

## Backward Function: Temperature t = f(p, s)

Function Name:

t\_ps\_C7H8

Sub-program with function value: for call from Fortran

REAL\*8 FUNCTION T\_PH\_C7H8 (P, s) REAL\*8 P,S

#### Input values

- P Pressure p in bar
- s Specific entropy s in kJ/ (kg K)

## Result t\_ps\_C7H8 or T\_PS\_C7H8 – Temperature t in °C

#### Range of validity

| Temperature range: | from | - 95.15 °C | to | 426.8            | 35 °C       |
|--------------------|------|------------|----|------------------|-------------|
| Pressure range:    | from | 3.93935 x  | 10 | <sup>7</sup> bar | to 5000 bar |

# Details on the vapor fraction x and on the calculation of saturated liquid and saturated steam

The wet steam region is calculated automatically. This means that from the given values of p and h the function will determine whether the state point to be calculated is located within the single-phase region (liquid or steam) or the wet steam region. Afterwards the calculation of t in the appropriate region will be carried out.

Wet steam region: Pressure ranges from  $p_{min} = 3.93935 \times 10.7$  bar to  $p_c = 41.2639$  bar

#### **Results for wrong input values**

#### Result **T\_PS\_C7H8 = -1000 or t\_ps\_C7H8 = -1000** for input values:

#### Single phase region:

- Liquid or overheated steam (x = -1):
- at p <  $3.93935 \times 10^{-7}$  bar or p > 5000 bar
- at t < 95.15 °C or t > 426.85 °C

#### Wet steam region $(0 \le x \le 1)$ :

- at x < 0 or x > 1
- at p = -1000 and  $t < t_{min}$  or  $t > t_c$
- at t = -1000 and p <  $p_{min}$  or p >  $p_{c}$
- at  $p < p_{min}$  or  $p > p_c$  or at  $t < t_{min}$  or  $t > t_c$

## Saturation Temperature $t_s = f(p)$

Function Name:

Sub-program with function value: for call from Fortran

ts\_p\_C7H8 REAL\*8 FUNCTION TS\_P\_C7H8 (P) REAL\*8 P

## Input values

**P** - Pressure *p* in bar

#### Result

ts\_t\_C7H8 or TS\_P\_C7H8 - Saturation temperature ts in °C

#### Range of validity

Pressure range: from  $p_{min} = 3.93935 \times 10^{-7}$  bar to  $p_c = 41.2639$  bar

### Results for wrong input values

Result **TS\_P\_C7H8 = -1000 or ts\_p\_C7H8 = -1000** for input values:

#### Wet steam region $(0 \le x \le 1)$ :

- at  $p < p_{min} \text{ or } p > p_c$ 

## Specific Internal Energy *u* = f(*p*,*t*,*x*)

Function Name:

u\_ptx\_C7H8

Sub-program with function value: for call from Fortran

REAL\*8 FUNCTION U\_PTX\_C7H8 (P, T, X) REAL\*8 P,T,X

#### Input values

- **P** Pressure *p* in bar
- T Temperature t in °C
- X Vapor fraction x in (kg saturated steam)/(kg wet steam)

#### Result u\_ptx\_C7H8 or U\_PTX\_C7H8 – specific inner energy u in kJ/kg

#### Range of validity

| Temperature range: | from | - 95.15 °C to 426.85 °C                    |
|--------------------|------|--------------------------------------------|
| Pressure range:    | from | 3.93935 x 10 <sup>-7</sup> bar to 5000 bar |

# Details on the vapor fraction *x* and on the calculation of saturated liquid and saturated steam

The wet steam region is calculated automatically by the subprograms. For this purpose the following fixed details on the vapor fraction *x* are to be considered:

If the state point to be calculated is located in the single-phase region (liquid or superheated steam) x = -1 must be entered as a pro-forma value.

If the state point to be calculated is located on the saturated liquid line, x = 0 must be entered. When calculating saturated steam (saturated vapor line) x = 1 must be entered. The calculation for *x*-values between 0 and 1 is not possible.

When calculating saturated liquid or saturated steam, it is adequate to enter either the given value for tand p = -1000, or the given value for p and t = -1000, plus the value for x (x = 0 or x = 1). If p and tand x are entered as given values, the program will consider p and t to be appropriate to represent the vapor pressure curve.

| Wet steam region: | Temperature ranges from | $t_{\rm min} = -95.15 \ ^{\circ}{\rm C}$ to $t_{\rm c} = 318.6 \ ^{\circ}{\rm C}$          |
|-------------------|-------------------------|--------------------------------------------------------------------------------------------|
|                   | Pressure ranges from    | $p_{\rm min} = 3.93935 \text{ x } 10^{-7} \text{ bar to } p_{\rm c} = 41.2639 \text{ bar}$ |

#### **Results for wrong input values**

Result U\_PTX\_C7H8 = -1000 or u\_ptx\_C7H8 = -1000 for input values:

#### Single phase region:

Liquid or overheated steam (x = -1): - at p <  $3.93935 \times 10^{-7}$  bar or p > 5000 bar - at t < - 95.15 °C or t > 426.85 °C

#### Wet steam region $(0 \le x \le 1)$ :

- at x < 0 or x > 1
- at p = -1000 and  $t < t_{min}$  or  $t > t_c$
- at t = -1000 and p <  $p_{min}$  or p >  $p_c$
- at  $p < p_{min}$  or  $p > p_c$  or at  $t < t_{min}$  or  $t > t_c$

## Specific Volume v = f(p,t,x)

Function Name:

v\_ptx\_C7H8

Sub-program with function value: for call from Fortran

REAL\*8 FUNCTION V\_PTX\_C7H8 (P, T, X) REAL\*8 P,T,X

#### Input values

- **P** Pressure *p* in bar
- T Temperature t in °C
- X Vapor fraction x in (kg saturated steam)/(kg wet steam)

#### Result v\_ptx\_C7H8 or V\_PTX\_C7H8 – specific volume v in m<sup>3</sup>/kg

#### Range of validity

| Temperature range: | from - 95.15 °C to 426.85 °C                  |    |
|--------------------|-----------------------------------------------|----|
| Pressure range:    | from 3.93935 x 10 <sup>-7</sup> bar to 5000 b | ar |

# Details on the vapor fraction x and on the calculation of saturated liquid and saturated steam

The wet steam region is calculated automatically by the subprograms. For this purpose the following fixed details on the vapor fraction *x* are to be considered:

If the state point to be calculated is located in the single-phase region (liquid or superheated steam) x = -1 must be entered as a pro-forma value.

If the state point to be calculated is located on the saturated liquid line, x = 0 must be entered. When calculating saturated steam (saturated vapor line) x = 1 must be entered. The calculation for *x*-values between 0 and 1 is not possible.

When calculating saturated liquid or saturated steam, it is adequate to enter either the given value for tand p = -1000, or the given value for p and t = -1000, plus the value for x (x = 0 or x = 1). If p and tand x are entered as given values, the program will consider p and t to be appropriate to represent the vapor pressure curve.

| Wet steam region: Temperature ranges from |                      | $t_{\rm min}$ = - 95.15 °C to $t_{\rm c}$ = 318.6 °C                                       |  |  |
|-------------------------------------------|----------------------|--------------------------------------------------------------------------------------------|--|--|
|                                           | Pressure ranges from | $p_{\rm min} = 3.93935 \text{ x } 10^{-7} \text{ bar to } p_{\rm c} = 41.2639 \text{ bar}$ |  |  |

#### **Results for wrong input values**

Result V\_PTX\_C7H8 = -1000 or v\_ptx\_C7H8 = -1000 for input values:

#### Single phase region:

Liquid or overheated steam (x = -1): - at p <  $3.93935 \times 10^{-7}$  bar or p > 5000 bar - at t < - 95.15 °C or t > 426.85 °C

#### Wet steam region ( $0 \le x \le 1$ ):

- at x < 0 or x > 1
- at p = -1000 and  $t < t_{min}$  or  $t > t_c$
- at t = -1000 and p <  $p_{min}$  or p >  $p_c$
- at  $p < p_{min}$  or  $p > p_c$  or at  $t < t_{min}$  or  $t > t_c$

## Isentropic Speed of Sound w = f(p, t, x)

Function Name:

w\_ptx\_C7H8

Sub-program with function value: for call from Fortran

REAL\*8 FUNCTION W\_PTX\_C7H8 (P, T, X) REAL\*8 P,T,X

#### Input values

- **P** Pressure *p* in bar
- T Temperature t in °C
- **X** Vapor fraction *x* in (kg saturated steam)/(kg wet steam)

#### Result w\_ptx\_C7H8 or W\_PTX\_C7H8 – isentropic speed of sound w in m/s

#### Range of validity

| Temperature range: | from | - 95.15 °C to 426.85 °C                    |
|--------------------|------|--------------------------------------------|
| Pressure range:    | from | 3.93935 x 10 <sup>-7</sup> bar to 5000 bar |

# Details on the vapor fraction *x* and on the calculation of saturated liquid and saturated steam

The wet steam region is calculated automatically by the subprograms. For this purpose the following fixed details on the vapor fraction *x* are to be considered:

If the state point to be calculated is located in the single-phase region (liquid or superheated steam) x = -1 must be entered as a pro-forma value.

If the state point to be calculated is located on the saturated liquid line, x = 0 must be entered. When calculating saturated steam (saturated vapor line) x = 1 must be entered. The calculation for *x*-values between 0 and 1 is not possible.

When calculating saturated liquid or saturated steam, it is adequate to enter either the given value for tand p = -1000, or the given value for p and t = -1000, plus the value for x (x = 0 or x = 1). If p and tand x are entered as given values, the program will consider p and t to be appropriate to represent the vapor pressure curve.

| Wet steam region: Temperature ranges from |                      | $t_{\rm min}$ = - 95.15 °C to $t_{\rm c}$ = 318.6 °C                                       |  |  |
|-------------------------------------------|----------------------|--------------------------------------------------------------------------------------------|--|--|
|                                           | Pressure ranges from | $p_{\rm min} = 3.93935 \text{ x } 10^{-7} \text{ bar to } p_{\rm c} = 41.2639 \text{ bar}$ |  |  |

#### **Results for wrong input values**

Result W\_PTX\_C7H8 = -1000 or w\_ptx\_C7H8 = -1000 for input values:

#### Single phase region:

Liquid or overheated steam (x = -1): - at p <  $3.93935 \times 10^{-7}$  bar or p > 5000 bar - at t < - 95.15 °C or t > 426.85 °C

#### Wet steam region ( $0 \le x \le 1$ ):

- at 0 < x < 1, i.e. calculation in the wet steam region not possible!
- at p = -1000 and  $t < t_{min}$  or  $t > t_c$
- at t = -1000 and p <  $p_{min}$  or p >  $p_c$
- at  $p < p_{min}$  or  $p > p_c$  or at  $t < t_{min}$  or  $t > t_c$

## Backward Function: Vapor Fraction x = f(p,h)

Function Name:

x\_ph\_C7H8 REAL\*8 FUNCTION X\_PH\_C7H8 (P, H) REAL\*8 P,H

Sub-program with function value: for call from Fortran

#### Input values

**P** - Pressure *p* in bar

H – Specific enthalpy h in kJ/kg

#### Result

x\_ph\_C7H8 or X\_PH\_C7H8 - Vapor fraction x in kg/kg

# Details on the vapor fraction x and on the calculation of saturated liquid and saturated steam

The wet steam region is calculated automatically. This means that from the given values of p and h the function will determine whether the state point to be calculated is located within the single-phase region (liquid or steam) or the wet steam region. When calculating wet steam the value for x between 0 and 1 is calculated (0 for saturated liquid, 1 for saturated steam). If the state point to be calculated is located in the single-phase region the result x = -1 will be returned.

Wet steam region:

Pressure ranges from

 $p_{\rm min} = 3.93935 \text{ x } 10^{-7} \text{ bar to } p_{\rm c} = 41.2639 \text{ bar}$ 

### Results for wrong input values

Result X\_PH\_C7H8 = -1 or x\_ph\_C7H8 = -1 for input values:

- at x < 0 or x > 1 - at p <  $p_{min}$  or p >  $p_c$ - at t <  $t_{min}$  or t >  $t_c$ 

## Backward Function: Vapor Fraction x = f(p, s)

Function Name:

x\_ps\_C7H8

Sub-program with function value: for call from Fortran

REAL\*8 FUNCTION X\_PH\_C7H8 (P, S) REAL\*8 P,S

#### Input values

**P** - Pressure *p* in bar

S - Specific entropy s in kJ/ (kg K)

#### Result

x\_ps\_C7H8 or X\_PS\_C7H8 – Vapor fraction x in kg/kg

# Details on the vapor fraction x and on the calculation of saturated liquid and saturated steam

The wet steam region is calculated automatically. This means that from the given values of p and h the function will determine whether the state point to be calculated is located within the single-phase region (liquid or steam) or the wet steam region. When calculating wet steam the value for x between 0 and 1 is calculated (0 for saturated liquid, 1 for saturated steam). If the state point to be calculated is located in the single-phase region the result x = -1 will be returned.

Wet steam region:

Pressure ranges from

 $p_{\rm min} = 3.93935 \text{ x } 10^{-7} \text{ bar to } p_{\rm c} = 41.2639 \text{ bar}$ 

#### **Results for wrong input values**

Result X\_PS\_C7H8 = -1 or x\_ps\_C7H8 = -1 for input values:

- at x < 0 or x > 1 - at p <  $p_{min}$  or p >  $p_c$ - at t <  $t_{min}$  or t >  $t_c$ 

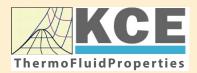

## KCE-ThermoFluidProperties www.thermofluidprop.com

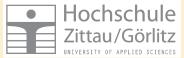

## Property Libraries for Calculating Heat Cycles, Boilers, Turbines and Refrigerators

#### Water and Steam

#### Library LiblF97

- Industrial Formulation IAPWS-IF97 (Revision 2007)
- Supplementary Standards IAPWS-IF97-S01, -S03rev, -S04, and -S05
- IAPWS Revised Advisory Note No. 3 on Thermodynamic Derivatives (2008)

#### Library LibIF97\_META

 Industrial Formulation IAPWS-IF97 (Revision 2007) for metastable steam

#### **Humid Combustion Gas Mixtures**

#### Library LibHuGas

Model: Ideal mixture of the real fluids: CO<sub>2</sub> - Span, Wagner H<sub>2</sub>O - IAPWS-95

- $O_2$  Schmidt, Wagner N<sub>2</sub> Span et al. Ar - Tegeler et al.
  - and of the ideal gases: SO<sub>2</sub>, CO, Ne
- (Scientific Formulation of Bücker et al.) Consideration of:
  - Dissociation from VDI 4670
  - Poynting effect

#### **Humid Air**

#### Library LibHuAir

Model: Ideal mixture of the real fluids:

 Dry air from Lemmon et al.
 Steam, water and ice from IAPWS-IF97 and IAPWS-06

#### Consideration of:

- Condensation and freezing of steam
- Dissociation from VDI 4670
  Poynting effect from
- ASHRAE RP-1485

#### Extremely Fast Property Calculations

Spline-Based Table Look-up Method (SBTL)

#### Library LibSBTL\_IF97 Library LibSBTL\_95 Library LibSBTL\_HuAir

For steam, water, humid air, carbon dioxide and other fluids and mixtures according IAPWS Guideline 2015 for Computational Fluid Dynamics (CFD), real-time and non-stationary simulations

#### Carbon Dioxide Including Dry Ice

#### Library LibCO2

Formulation of Span and Wagner (1996)

#### Seawater

#### Library LibSeaWa

IAPWS Industrial Formulation 2013

#### lce

#### Library LibICE

Ice from IAPWS-06, Melting and sublimation pressures from IAPWS-08, Water from IAPWS-IF97, Steam from IAPWS-95 and -IF97

## Ideal Gas Mixtures

#### Library LibIdGasMix

#### Model: Ideal mixture of the ideal gases:

|                 |                  |                 | •          |
|-----------------|------------------|-----------------|------------|
| Ar              | NO               | He              | Propylene  |
| Ne              | H <sub>2</sub> O | F <sub>2</sub>  | Propane    |
| N <sub>2</sub>  | SO <sub>2</sub>  | NH <sub>3</sub> | Iso-Butane |
| 0 <sub>2</sub>  | H <sub>2</sub>   | Methane         | n-Butane   |
| CO              | H₂S              | Ethane          | Benzene    |
| CO <sub>2</sub> | ОН               | Ethylene        | Methanol   |
| Air             |                  |                 |            |

Consideration of: • Dissociation from the VDI Guideline 4670

#### Library LibIDGAS

Model: Ideal gas mixture from VDI Guideline 4670

Consideration of: • Dissociation from the VDI Guideline 4670

#### Humid Air

#### Library ASHRAE LibHuAirProp

Model: Virial equation from ASHRAE Report RP-1485 for real mixture of the real fluids:

- Dry air
- Steam
- Consideration of
- Enhancement of the partial
- saturation pressure of water vapor at elevated total pressures
  - www.ashrae.org/bookstore

#### Dry Air Including Liquid Air

#### Library LibRealAir

Formulation of Lemmon et al. (2000)

#### Refrigerants

#### Ammonia

## Library LibNH3

Formulation of Tillner-Roth et al. (1993)

R134a

#### Library LibR134a

Formulation of Tillner-Roth and Baehr (1994)

#### Iso-Butane

#### Library LibButane\_Iso

Formulation of Bücker and Wagner (2006)

### n-Butane

#### Library LibButane\_n

Formulation of Bücker and Wagner (2006)

#### Mixtures for Absorption Processes

#### Ammonia/Water Mixtures

#### Library LibAmWa

IAPWS Guideline 2001 of Tillner-Roth and Friend (1998) Helmholtz energy equation for the mixing term (also useable for calculating the Kalina Cycle)

## Water/Lithium Bromide Mixtures

### Library LibWaLi

Formulation of Kim and Infante Ferreira (2004) Gibbs energy equation for the mixing term

#### Liquid Coolants

#### Liquid Secondary Refrigerants

#### Library LibSecRef

| Liquid solutions of water with               |                     |  |  |  |
|----------------------------------------------|---------------------|--|--|--|
| $C_2H_6O_2$                                  | Ethylene glycol     |  |  |  |
| C <sub>3</sub> H <sub>8</sub> O <sub>2</sub> | Propylene glycol    |  |  |  |
| C₂H₅OH                                       | Ethanol             |  |  |  |
| CH₃OH                                        | Methanol            |  |  |  |
| C <sub>3</sub> H <sub>8</sub> O <sub>3</sub> | Glycerol            |  |  |  |
| K <sub>2</sub> CO <sub>3</sub>               | Potassium carbonate |  |  |  |
| CaCl <sub>2</sub>                            | Calcium chloride    |  |  |  |
| MgCl <sub>2</sub>                            | Magnesium chloride  |  |  |  |
| NaCl                                         | Sodium chloride     |  |  |  |
| $C_2H_3KO_2$                                 | Potassium acetate   |  |  |  |
| CHKO <sub>2</sub>                            | Potassium formate   |  |  |  |
| LiCl                                         | Lithium chloride    |  |  |  |
| NH <sub>3</sub>                              | Ammonia             |  |  |  |
|                                              |                     |  |  |  |

Formulation of the International Institute of Refrigeration (IIR 2010)

#### Ethanol

#### Library LibC2H5OH

Formulation of Schroeder et al. (2014)

#### Methanol

#### Library LibCH3OH

Formulation of de Reuck and Craven (1993)

#### Propane

## Library LibPropane

Formulation of Lemmon et al. (2009)

#### Siloxanes as ORC Working Fluids

Octamethylcyclotetrasiloxane  $C_8H_{24}O_4Si_4$  Library LibD4 Decamethylcyclopentasiloxane  $C_{10}H_{30}O_5Si_5$  Library LibD5 Tetradecamethylhexasiloxane  $C_{14}H_{42}O_5Si_6$  Library LibMD4M Hexamethyldisiloxane  $C_6H_{18}OSi_2$  Library LibMM Formulation of Colonna et al. (2006)

Dodecamethylcyclohexasiloxane  $C_{12}H_{36}O_6Si_6$  Library LibD6 Decamethyltetrasiloxane  $C_{10}H_{30}O_3Si_4$  Library LibMD2M Dodecamethylpentasiloxane  $C_{12}H_{36}O_4Si_5$  Library LibMD3M Octamethyltrisiloxane  $C_8H_{24}O_2Si_3$  Library LibMDM Formulation of Colonna et al. (2008)

#### Nitrogen and Oxygen

#### Libraries LibN2 and LibO2

Formulations of Span et al. (2000) and Schmidt and Wagner (1985)

#### Hydrogen

#### Library LibH2

Formulation of Leachman et al. (2009)

#### Helium

Library LibHe Formulation of Arp et al. (1998)

#### Hydrocarbons

Decane  $C_{10}H_{22}$  Library LibC10H22 Isopentane  $C_5H_{12}$  Library LibC5H12\_Iso Neopentane  $C_5H_{12}$  Library LibC5H12\_Neo Isohexane  $C_6H_{14}$  Library LibC6H14 Toluene  $C_7H_8$  Library LibC7H8 Formulation of Lemmon and Span (2006)

#### **Further Fluids**

Carbon monoxide CO Library LibCO Carbonyl sulfide COS Library LibCOS Hydrogen sulfide  $H_2S$  Library LibH2S Nitrous oxide  $N_2O$  Library LibN2O Sulfur dioxide SO<sub>2</sub> Library LibSO2 Acetone  $C_3H_6O$  Library LibC3H6O Formulation of Lemmon and Span (2006)

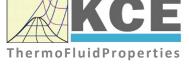

### For more information please contact:

KCE-ThermoFluidProperties UG & Co. KG Prof. Dr. Hans-Joachim Kretzschmar Wallotstr. 3 01307 Dresden, Germany

Internet: www.thermofluidprop.com Email: info@thermofluidprop.com Phone: +49-351-27597860 Mobile: +49-172-7914607 Fax: +49-3222-1095810

#### The following thermodynamic and transport properties can be calculated<sup>a</sup>:

#### **Thermodynamic Properties**

- Vapor pressure p<sub>s</sub>
- Saturation temperature T<sub>s</sub>
- Density ρ
- Specific volume v
- Enthalpy h
- Internal energy u
- Entropy s
- Exergy e
- Isobaric heat capacity c<sub>p</sub>
- Isochoric heat capacity c<sub>v</sub>
- Isentropic exponent  $\kappa$
- Speed of sound w
- Surface tension σ

#### **Transport Properties**

- Dynamic viscosity  $\eta$
- Kinematic viscosity v
- Thermal conductivity  $\lambda$
- Prandtl number Pr
- Thermal diffusivity a

#### **Backward Functions**

- *T*, *v*, *s* (*p*,*h*)
- *T*, *v*, *h* (*p*,*s*)
- *p*, *T*, *v* (*h*,*s*)
- p, T (v,h)
- p, T (v,u)

#### Thermodynamic Derivatives

 Partial derivatives used in process modeling can be calculated.

a Not all of these property functions are available in all property libraries.

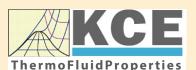

## KCE-ThermoFluidProperties www.thermofluidprop.com

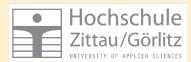

## Property Software for Calculating Heat Cycles, Boilers, Turbines and Refrigerators

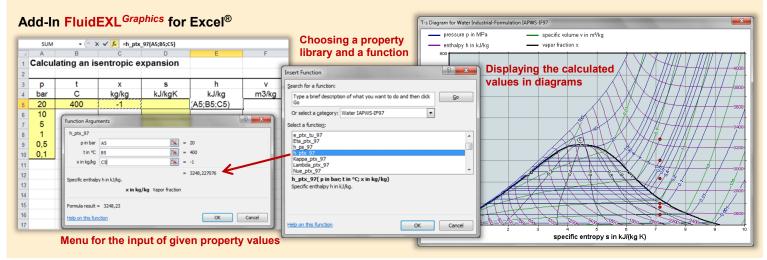

#### Add-On FluidMAT for Mathcad<sup>®</sup> Add-On FluidPRIME for Mathcad Prime<sup>®</sup>

The property libraries can be used in Mathcad<sup>®</sup> and Mathcad Prime<sup>®</sup>.

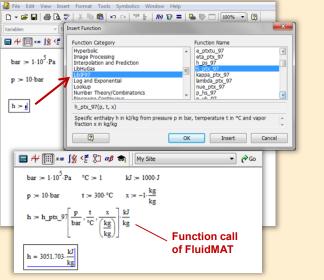

### Add-On FluidLAB for MATLAB<sup>®</sup> and SIMULINK<sup>®</sup>

Using the Add-In FluidLAB the property functions can be called in  ${\rm MATLAB}^{\circledast}$  and  ${\rm SIMULINK}^{\circledast}.$ 

| Ele       Edt       Debug       Desktop       Window         Image: State State S | 6 🗹 🖬                                                                                                   | C:\Programme\FluidL            | ABIJLIBHUAr_Example                                                                                                    |
|----------------------------------------------------------------------------------------------------|----------------------------------------------------------------------------------------------------|--------------------------------|----------------------------------------------------------------------------------------------------|
| Current Directory - C:\Programme                                                                                                    | e\FluidLAB\Lib                                                                                          | oHuAir_Example 🔻 🗙             | Editor - C:\Programme\FluidLAB\LibHuAir_Example\Example_hl ?                                                                                                    |
| Al Files<br>Bi hi_ ptxy_HuAir.mexw32<br>bi LibHuAir.dll<br>bi libinmid.dll<br>bi libinmid.dll<br>bi msvc71.d.dll<br>Example_hi_ptxw_HuAir.m<br>Workspace_current.Directory<br>Command History<br>- % 20.06.07 10:50                                                                                                    | File Type<br>MEX-file<br>DLL File<br>DLL File<br>DLL File<br>DLL File<br>DLL File<br>DLL File<br>M-file | Description<br>hl_ptxw_HuAir.m | I       *       i       i |
| Start Click and drag to move Com                                                                                                    | nand History                                                                                            |                                | OVR                                                                                                    |

#### Add-On FluidVIEW for LabVIEW™

The property functions can be calculated in LabVIEW<sup>™</sup>.

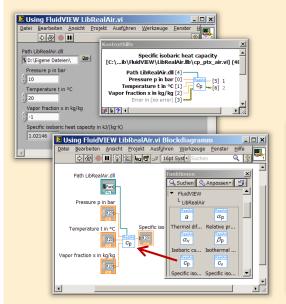

#### File Edit 🖻 🖬 🔍 🖨 ○ 🎸 A 🔳 🚣 • 🏝 • 🛱 🍡 🖾 • 🖏 • 🔶 ቅ 🖨 🖪 🛃 🛃 100% 💌 ₩ 1/ □ fluidDYM\_LibSeaWa\_Input in FluidDYM\_SeaWa.TestMo ackage Browser Packages 🖲 🕕 Modelica Rei Add modifiers Modelica k=1 Name fluidDYM LibSeaWa Inpu FluidDYM\_SeaWa Interfaces FluidDYM\_Lib luidDYM\_LibSeaVVa\_Input FluidDYM\_SeaWa.FluidDYM\_LibSeaWa\_Inpu TestModelle

The property functions can be called in DYMOLA® and SimulationX®.

Add-On FluidDYM for DYMOLA® (Modelica) and SimulationX®

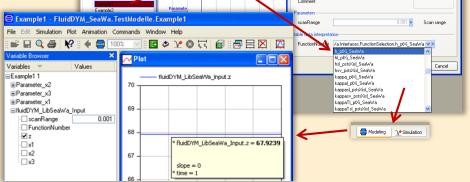

#### Add-On FluidEES for Engineering Equation Solver<sup>®</sup>

#### ?× Function Informatio C EES library routines Math functions Fluid properties External routines ○ Boiling and Condensation 💌 C Solid/liquid properties CIENCONTINO uer\_EES\HuAirProp\_SI\Be Tables Plots Windows Help Exa E<sub>ES</sub> Equ ulating the Enthalpy - h\_ptWHuAirPi p=11 Main t=20 Unit Settings: [kJ]/[C]/[kPa]/[kg]/[degrees] W=( h = 45.4866 [kJ/kg] p = 101.3 [kPa] t = 20 [C] W = 0.01 [kg/kg] CAL No unit problems were detected. Calculation time = .1 sec.

#### App International Steam Tables for iPhone, iPad, iPod touch, Android Smartphones and Tablets

International Steam Tables

IAPWS-IF97

p,x t,x p,h p,s

Spe Den

Enth

Ent

# Online Property Calculator at www.thermofluidprop.com

| luid:                                                                                                    | Water and Steam IAPWS-                                                                                                    | F97 - LiblF97 💌                                                                                                    |                                                                                                  |               |
|----------------------------------------------------------------------------------------------------|----------------------------------------------------------------------------------------------------|----------------------------------------------------------------------------------------------------|--------------------------------------------------------------------------------------------------|---------------|
| unction:                                                                                                    | Specific enthalpy h(p.t,x)                                                                                                    | • 4/                                                                                                    |                                                                                                  |               |
| Init System:                                                                                                    | SI 👤                                                                                                    |                                                                                                    |                                                                                                  |               |
| nter given                                                                                                    | values: Range of validity                                                                                                    |                                                                                                    |                                                                                                  |               |
| Pressure p                                                                                                    |                                                                                                    | 100                                                                                                    | bar                                                                                              | - X X         |
|                                                                                                    |                                                                                                    |                                                                                                    |                                                                                                  |               |
| Temperature                                                                                                    | et                                                                                                    | 400                                                                                                    | .c                                                                                               | -             |
|                                                                                                    |                                                                                                    |                                                                                                    |                                                                                                  | XX            |
| Vapor fracti                                                                                                    | on x                                                                                                    | -1                                                                                                    | kg/kg                                                                                            | -             |
|                                                                                                    | he vapor fraction x                                                                                                    |                                                                                                    | SHAM                                                                                             | XY            |
|                                                                                                    | Calculat                                                                                                    | te / Recalculate                                                                                                    |                                                                                                  |               |
|                                                                                                    |                                                                                                    |                                                                                                    |                                                                                                  |               |
| Result:                                                                                                    |                                                                                                    | BARKER                                                                                                    | HALLEN                                                                                           | XV            |
| Result:<br>Specific ent                                                                                                    | thalpy h                                                                                                    | = 3097.38                                                                                                    | kJ/kg                                                                                            | •             |
| Specific ent                                                                                                    | 3/1/18/2                                                                                                    | THEN                                                                                                    | ELT ELEV                                                                                         | Jett.         |
| Specific ent                                                                                                    | formation on property librarie                                                                                                    | s available for EXCEL®                                                                                                    | MATLAB®, Mathc                                                                                   | ad®,          |
| Specific ent<br>or further inf                                                                                                    | 3/1/18/2                                                                                                    | s available for EXCEL®                                                                                                    | MATLAB®, Mathc                                                                                   | ad®,          |
| Specific ent<br>or further inf<br>ingineering E<br>ere.                                                                                              | formation on property librarie<br>Equation Sofver®, DYMOLA                                                                                                    | s available for EXCEL®<br>(Modelica), Simulation                                                                                                    | , MATLAB®, Mathc<br>X®, and LabView®                                                             | ad®,<br>click |
| Specific ent<br>or further inf<br>ingineering E<br>ere.<br>In App for ca                                                                             | formation on property librarie<br>Equation Solver®, DYMOLAG                                                                                                    | s available for EXCEL®<br>(Modelica), Simulation                                                                                                    | , MATLAB®, Mathc<br>X®, and LabView®                                                             | ad®,<br>click |
| Specific ent<br>or further inf<br>ingineering E<br>ere.<br>In App for ca                                                                             | formation on property librarie<br>Equation Solver®, DYMOLAG                                                                                                    | s available for EXCEL®<br>(Modelica), Simulation                                                                                                    | , MATLAB®, Mathc<br>X®, and LabView®                                                             | ad®,<br>click |
| Specific ent<br>or further int<br>ingineering B<br><u>ere.</u><br>In App for ca<br>'DF with the<br>D Zittau/Goerit                                   | formation on property librarie<br>Equation Solver®, DYMOLA<br>liculating steam properties o<br>description.<br>2 University of Applied Sciences                                                                        | s available for EXCEL®<br>9 (Modelica), Simulation<br>n iPhone, iPad, and iPoo<br>Tel.: +49-3583-61-184                                                                     | , MATLAB®, Mathc<br>X®, and LabView®<br>d touch can be four<br>6 or -1881                        | ad®,<br>click |
| Specific ent<br>or further int<br>ingineering B<br>ere.<br>In App for ca<br>'DF with the<br>D Zittau/Goerit<br>Faculty of Me                         | formation on property librarie<br>Equation Solver®, DYMOLAI<br>liculating steam properties o<br>description.<br>University of Applied Sciences<br>chanical Engineering                                                 | s available for EXCEL®<br>(Modelica), Simulation<br>n iPhone, iPad, and iPor<br>Tel. +49-3583-61-184<br>Fax +49-3583-61-184                                                 | MATLAB®, Mathc<br>X®, and LabView®<br>I touch can be four<br>6 or -1881                          | ad®,<br>click |
| Specific ent<br>or further int<br>ingineering E<br>ere.<br>In App for ca<br>DF with the<br>Statuty of Me<br>Department                               | formation on property librarie<br>Equation Solver®, DYMOLAt<br>liculating steam properties o<br>description.<br>2 University of Applied Sciences<br>ichanical Engineering<br>of Technical Thermodynamics               | s available for EXCEL®<br>9 (Modelica), Simulation<br>n iPhone, iPad, and iPor<br>Tel: +49-3583-61-184<br>Fax +49-3583-61-184<br>E-mail: info@thermod                       | MATLAB®, Mathc<br>X®, and LabView®<br>d touch can be four<br>6 or -1881<br>6<br>mamics-cittau de | ad®,<br>click |
| Specific ent<br>or further int<br>ingineering B<br>ere<br>n App for ca<br>'DF with the<br>DE with the<br>Eacuty of Me<br>Department<br>Prof. Hans-J  | formation on property Ibrane<br>Equation Solver®, DYMOLAI<br>Idulating steam properties o<br>description<br>2 University of Applied Sciences<br>chancal Engineering<br>of Technical Thermodynamics<br>achim Kretschmar | is available for EXCEL®<br>6 (Modelica), Simulation<br>n iPhone, iPad, and iPoo<br>Tel. +49-3583-61-184<br>Fax, +49-3583-61-184<br>E-mail: info@hermod<br>www.hermodn.amica | MATLAB®, Mathc<br>X®, and LabView®<br>d touch can be four<br>6 or -1881<br>6<br>                 | ad®,<br>click |
| Specific ent<br>or further inl<br>ingineering E<br>ere<br>n App for ca<br>'DF with the<br>DF with the<br>Department<br>Prof. Hans-J<br>Dr. Ines Stoe | formation on property Ibrane<br>Equation Solver®, DYMOLAI<br>Idulating steam properties o<br>description<br>2 University of Applied Sciences<br>chancal Engineering<br>of Technical Thermodynamics<br>achim Kretschmar | s available for EXCEL®<br>9 (Modelica), Simulation<br>n iPhone, iPad, and iPor<br>Tel: +49-3583-61-184<br>Fax +49-3583-61-184<br>E-mail: info@thermod                       | MATLAB®, Mathc<br>X®, and LabView®<br>d touch can be four<br>6 or -1881<br>6<br>                 | ad®,<br>click |

### **Property Software for Pocket Calculators**

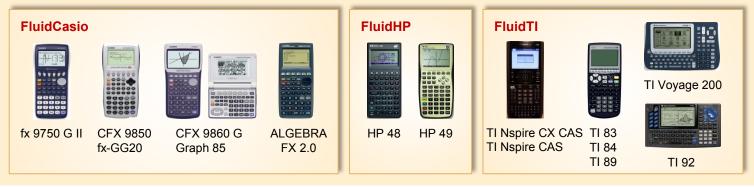

## For more information please contact:

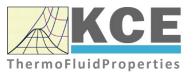

KCE-ThermoFluidProperties UG & Co. KG Prof. Dr. Hans-Joachim Kretzschmar Wallotstr. 3 01307 Dresden, Germany Internet: www.thermofluidprop.com Email: info@thermofluidprop.com Phone: +49-351-27597860 Mobile: +49-172-7914607 Fax: +49-3222-1095810

# The following thermodynamic and transport properties<sup>a</sup> can be calculated in Excel<sup>®</sup>, MATLAB<sup>®</sup>, Mathcad<sup>®</sup>, Engineering Equation Solver<sup>®</sup> (EES), DYMOLA<sup>®</sup> (Modelica), SimulationX<sup>®</sup> and LabVIEW™:

#### **Thermodynamic Properties**

- Vapor pressure p<sub>s</sub>
- Saturation temperature  $T_{\rm s}$
- Density  $\rho$
- Specific volume v
- Enthalpy h
- Internal energy u
- Entropy s
- Exergy e
- Isobaric heat capacity  $c_p$
- Isochoric heat capacity  $c_v$
- Isentropic exponent  $\kappa$
- Speed of sound w
- Surface tension σ

#### **Transport Properties**

- Dynamic viscosity  $\eta$
- Kinematic viscosity v
- Thermal conductivity  $\lambda$
- Prandtl number Pr
- Thermal diffusivity a

#### **Backward Functions**

- T, v, s (p,h)
- T, v, h (p,s)
- p, T, v (h,s)
- p, T (v,h)
- p, T (v,u)

#### Thermodynamic Derivatives

 Partial derivatives used in process modeling can be calculated.

a Not all of these property functions are available in all property libraries.

## 5. References

- E.W. Lemmon, R. Span: Short Fundamental Equation of State for 20 Industrial Fluids J.Chem.Eng.Data,51,p.785.850,2006
- J.J. Jasper: The Surface Tension of Pure Liquid Compounds J. Phys. Chem. Ref. Data, 1(4):841-1009, 1972
- [3] E.W. Lemmon, A. Laesecke: Unpublished preliminary equation for the viscosity of toluene, 2010
- [4] E.W. Lemmon, A. Laesecke: Unpublished preliminary equation for the thermal conductivity of toluene, 2010
- [5] E.W. Lemmon: Personal Communication with E.W. Lemmon, 2012

## 6. Satisfied Customers

#### Period from 2018 to 2022

The following companies and institutions use the property libraries:

- FluidEXL<sup>Graphics</sup> for Excel<sup>®</sup> incl. VBA
- FluidLAB for  $\ensuremath{\mathsf{MATLAB}}\xspace^{\ensuremath{\mathbb{R}}}$  and  $\ensuremath{\mathsf{Simulink}}\xspace$
- FluidMAT for Mathcad®
- FluidPRIME for Mathcad Prime®
- FluidEES for Engineering Equation Solver<sup>®</sup> EES
- FluidDYM for Dymola  $^{I\!\!R}$  (Modelica) and Simulation  $X^{I\!\!R}$
- FluidVIEW for LabVIEW<sup>™</sup>
- FluidPYT for Python
- FluidJAVA for Java
- DLLs for Windows Applications
- Shared Objects for Linux
- Shared Objects for macOS.

#### 2022

| ASTG, Graz, Austria                                       | 12/2022 |
|-----------------------------------------------------------|---------|
| Wandschneider + Gutjahr, Hamburg                          |         |
| RWE Supply & Trading, Essen                               | 11/2022 |
| Stadtwerke Rosenheim                                      |         |
| CEA, Saclay, France                                       | 10/2022 |
| RWE Supply & Trading, Essen                               |         |
| SEEC Saudi Energy Efficiency Center, Riyadh, Saudi Arabia |         |
| MAN, Copenhagen, Denmark                                  |         |
| Hermeler & Partner Consulting Engineers, Sassenberg       | 09/2022 |
| Envi Con, Nürnberg                                        |         |
| Drill Cool Systems, Bakersfield CA, USA                   |         |
| RWE Supply & Trading, Essen                               |         |
| Maerz Ofenbau, Zürich, Switzerland                        |         |
| Saale Energie, Schkopau                                   |         |
| ERGO, Dresden                                             |         |
| Mainova, Frankfurt/Main                                   |         |
| Bundeswehr, Koblenz                                       | 08/2022 |
| RWE Supply & Trading, Essen                               |         |
| Grenzebach Corporation, Newnan GE, USA                    |         |
| AGRANA, Gmuend, Austria                                   | 07/2022 |
| MIBRAG, Zeitz                                             |         |
| Hochschule Niederrhein, Krefeld                           |         |
| ULT, Löbau                                                | 06/2022 |
| LEAG, Cottbus                                             |         |
| VPC Group, Vetschau                                       |         |

| Wärme, Hamburg                                    |           |
|---------------------------------------------------|-----------|
| ILK, Dresden                                      |           |
| Stricker IB, Küssnacht a. Rigi, Switzerland       |           |
| LEAG, Cottbus                                     | 05/2022   |
| RWE Supply & Trading, Essen                       |           |
| IGT Tomalla, Kreuztal                             |           |
| B+T Engineering, Dübendorf, Switzerland           |           |
| Stricker IB, Küssnacht a. Rigi, Switzerland       |           |
| Vogelsang & Benning, Bochum                       | 04/2022   |
| Frischli, Rehburg-Loccum                          |           |
| BPS Consulting, Sprenge                           | 03/2022   |
| HS Hannover, Maschinenbau & BioVT                 |           |
| M+M Turbinentechnik, Bad Salzuflen                |           |
| Uni. Strathclyde, Glasgow, UK                     | 02/2022   |
| Delta Energy Group, Jiaozhou City, Qingdao, China |           |
| Wetzel IB, Guben                                  |           |
| Wijbenga, PC Geldermalsen, The Netherlands        |           |
| Voith Paper, Heidenheim                           |           |
| HS Zittau/Görlitz, Maschinenwesen                 | 01/2022   |
| Thermische Abfallbehandlung, Lauta                |           |
| Webb Institute, Glen Cove NY, USA                 |           |
| TU Berlin, Umweltverfahrenstechnik                |           |
| SachsenEnergie, Dresden                           |           |
| Doosan, Chang-won-si, Gyeongsangnam-do, South     | Korea     |
| KW3, LH Veenendaal, The Netherlands               |           |
| Université du Luxembourg, Esch-sur-Alzette        |           |
| Enseleit IB, Mansfeld                             |           |
| Caliqua/Equans, Zürich, Switzerland               |           |
| Rudnick & Enners, Alpenrod                        |           |
| 2021                                              |           |
|                                                   | 10/0001   |
| Wenisch IB, Vetschau                              | 12/2021   |
| PPCHEM, Hinwil, Switzerland                       |           |
| KW3, The Netherlands                              |           |
| BASF Ludwigshafen                                 |           |
| Air-Consult, Jena                                 | 44/0004   |
| Sjerp & Jongeneel, RB Zoetermeer, The Netherlands | s 11/2021 |
| Maerz Ofenbau, Zürich, Switzerland                |           |
| RWE Supply & Trading, Essen                       | 10/0001   |
| Hahn IB, Dresden                                  | 10/2021   |
| Therm, South Africa                               |           |
| RWE Supply & Trading, Essen                       |           |
| TH Nürnberg, Verfahrenstechnik                    | 09/2021   |
| RWE Supply & Trading, Essen                       |           |
| Enseleit IB, Mansfeld                             |           |
| SachsenEnergie, Dresden                           |           |

BSH Hausgeräte, Berlin

| Norsk Energi, Oslo, Norway                       | 08/2021 |
|--------------------------------------------------|---------|
| AKM Industrieanlagen, Haltern                    |         |
| Drill Cool Systems, Bakersfield CA, USA          |         |
| Siemens Energy Global, Erlangen                  | 07/2021 |
| Wulff & Umag, Husum                              |         |
| Planungsbüro Waidhas, Chemnitz                   |         |
| Burkhardt Energie Technik, Mühlhausen            |         |
| Lücke IB, Paderborn                              | 06/2021 |
| TU Dresden, Energieverfahrenstechnik             |         |
| Wärme, Hamburg                                   |         |
| AL-KO Therm, Kötz                                |         |
| PCK Raffinerie, Schwedt                          |         |
| Vogelsang & Benning, Bochum                      | 05/2021 |
| MTU, München                                     |         |
| VPC Group, Vetschau                              |         |
| AVG, Köln                                        | 04/2021 |
| TH Ulm, Institut für Fahrzeugtechnik             |         |
| Marty IB, Oberwil, Switzerland                   |         |
| HypTec, Lebring, Austria                         |         |
| Lopez IB, Getxo, Bizkaia, Spain                  | 03/2021 |
| GM Remediation Systems, Leoben, Austria          |         |
| Jager Kältetechnik, Osnabrück                    |         |
| T&M Automation, GR Leidschendam, The Netherlands |         |
| RWE Supply & Trading, Essen                      |         |
| Stadtwerke Leipzig                               |         |
| Beuth Hochschule für Technik, Berlin             |         |
| Beleth IB, Woeth                                 | 02/2021 |
| ZTL, Thal, Austria                               |         |
| ETABO Bochum                                     |         |
| RWE Supply & Trading, Essen                      |         |
| Onyx Germany, Berlin                             |         |
| TU Dresden, Kältetechnik                         |         |
| GOHL-KTK, Durmersheim                            |         |
| Therm Development, South Africa                  |         |
| thermofin, Heinsdorfergrund                      |         |
| RWE Supply & Trading, Essen                      | 01/2021 |
| STEAG, Essen                                     |         |
| ETA Energieberatung, Pfaffenhofen                |         |
| Enex Power, Kirchseeon                           |         |
| 2020                                             |         |
| Drill Cool, Bakersfield CA, USA                  | 12/2020 |
| Manders, The Netherlands                         | 12/2020 |
| RWE Supply & Tranding, Essen                     |         |
| NEOWAT Lodz, Poland                              |         |
| University of Duisburg-Essen, Duisburg           | 11/2020 |
|                                                  | 11/2020 |

University of Duisburg-Essen, Duisburg Stellenbosch University, South Africa 6/3

| University De France-COMTe, France                   |         |
|------------------------------------------------------|---------|
| RWE, Essen                                           |         |
| STEAG, Herne                                         |         |
| Isenmann Ingenierbüro                                |         |
| University of Stuttgart, ITLR, Stuttgart             |         |
| Norsk Energi, Oslo, Norway                           |         |
| TGM Kanis, Nürnberg                                  |         |
| Stadtwerke Neuburg                                   | 10/2020 |
| Smurfit Kappa, Roermond, The Netherlands             |         |
| RWE, Essen                                           |         |
| Hochschule Zittau/Görlitz, Wirtschaftsingenieurwesen |         |
| Stadtwerke, Neuburg                                  |         |
| ILK, Dresden                                         |         |
| ATESTEO, Alsdorf                                     |         |
| Hochschule Zittau/Görlitz, Maschinenwesen            |         |
| TH Nürnberg, Verfahrenstechnik                       |         |
| Drill Cool, Bakersfield CA,USA                       | 09/2020 |
| RWE, Essen                                           |         |
| 2Meyers Ingenieurbüro, Nürnberg                      |         |
| FELUWA, Mürlenbach                                   |         |
| Stadtwerke Neuburg                                   |         |
| Caverion, Wien, Austria                              |         |
| GMVA Niederrhein, Oberhausen                         |         |
| INWAT Lodz, Poland                                   |         |
| Troche Ingenieurbüro, Hayingen                       | 08/2020 |
| CEA Saclay, France                                   |         |
| VPC, Vetschau                                        | 07/2020 |
| FSK System-Kälte-Klima, Dortmund                     |         |
| Exergie Etudes, Sarl, Switzerland                    |         |
| AWG Wuppertal                                        |         |
| STEAG Energy Services, Zwingenberg                   |         |
| Hochschule Braunschweig                              | 06/2020 |
| DBI, Leipzig                                         |         |
| GOHL-KTK, Dumersheim                                 |         |
| TU Dresden, Energieverfahrenstechnik                 |         |
| BASF SE, ESI/EE, Ludwigshafen                        |         |
| Wärme Hamburg                                        |         |
| Ruchti Ingenieurbüro, Uster, Switzerland             |         |
| IWB, Basel, Switzerland                              |         |
| Midiplan, Bietingen-Bissingen                        | 05/2020 |
| Knieschke, Ingenieurbüro                             |         |
| RWE, Essen                                           |         |
| Leser, Hamburg                                       |         |
| AGRANA, Gmünd, Austria                               |         |
| EWT Wassertechnik, Celle                             |         |
| Hochschule Darmstadt                                 | 04/2020 |
| MTU München CCP                                      |         |
| HAW Hamburg                                          | 03/2020 |
| -                                                    |         |

| Hanon, Novi Jicin, Czech Republic<br>TU Dresden, Kältetechnik |         |
|---------------------------------------------------------------|---------|
| MAN, Copenhagen, Denmark                                      |         |
| EnerTech, Radebeul                                            | 02/2020 |
| LEAG, Cottbus                                                 |         |
| B+B Enginering Magdeburg                                      |         |
| Hochschule Offenburg                                          |         |
| WIB, Dennheritz                                               | 01/2020 |
| Universität Duisburg-Essen, Strömungsmaschinen                |         |
| Kältetechnik Dresen-Bremen                                    |         |
| TH Ingolstadt                                                 |         |
| Vattenfall AB, Jokkmokk, Sweden                               |         |
| Fraunhofer UMSICHT                                            |         |
|                                                               |         |

## 2019

| PEU Leipzig, Rötha                                                         | 12/2019 |
|----------------------------------------------------------------------------|---------|
| MB-Holding, Vestenbergsgreuth                                              |         |
| RWE, Essen                                                                 |         |
| Georg-Büchner-Hochschule, Darmstadt                                        | 11/2019 |
| EEB ENERKO, Aldenhoven                                                     |         |
| Robert Benoufa Energietechnik, Wiesloch                                    |         |
| Kehrein & Kubanek Klimatechnik, Moers                                      | 10/2019 |
| Hanon Systems Autopal Services, Hluk, Czech Republic                       |         |
| CEA Saclay, Gif Sur Yvette cedex, France                                   |         |
| Saudi Energy Efficiency Center SEEC, Riyadh, Saudi Arabia                  |         |
| VPC, Vetschau                                                              | 09/2019 |
| jGanser PM + Engineering, Forchheim                                        |         |
| Endress+Hauser Flowtec AG, Reinach, Switzerland                            |         |
| Ruchti IB, Uster, Switzerland                                              |         |
| ZWILAG Zwischenlager Würenlingen, Switzerland                              | 08/2019 |
| Hochschule Zittau/Görlitz, Faculty Maschinenwesen                          |         |
| Stadtwerke Neubrandenburg                                                  |         |
| Physikalisch Technische Bundesanstalt PTB, Braunschweig                    |         |
| GMVA Oberhausen                                                            | 07/2019 |
| Endress+Hauser Flowtec AG, Reinach, Switzerland                            |         |
| WARNICA, Waterloo, Canada                                                  |         |
| MIBRAG, Zeitz                                                              | 06/2019 |
| Pöyry, Zürich, Switzerland                                                 |         |
| RWTH Aachen, Institut für Strahlantriebe und Turbomaschinen                |         |
| Midiplan, Bietigheim-Bissingen                                             |         |
| GKS Schweinfurt                                                            |         |
| HS Zittau/Görlitz, Wirtschaftswissenschaften und Wirtschaftsingenieurwesen |         |
| ILK Dresden                                                                |         |
| HZDR Helmholtz Zentrum Dresden-Rossendorf                                  |         |
| TH Köln, Technische Gebäudeausrüstung                                      | 05/2019 |
| IB Knittel, Braunschweig                                                   |         |
| Norsk Energi, Oslo, Norway                                                 |         |

STEAG, Essen Stora Enso, Eilenburg IB Lücke, Paderborn Haarslev, Sonderso, Denmark MAN Augsburg Wieland Werke, Ulm 04/2019 Fels-Werke, Elbingerode Univ. Luxembourg, Luxembourg BTU Cottbus, Power Engineering 03/2009 Eins-Energie Sachsen, Schwarzenberg TU Dresden, Kälte- und Kryotechnik ITER, St. Paul Lez Durance Cedex, France Fraunhofer UMSICHT, Oberhausen Comparex Leipzig for Spedition Thiele HEMMERSBACH Rückert NaturGas, Lauf/Pegnitz BASF, Basel, Switzerland 02/2019 Stadtwerke Leipzig Maerz Ofenbau Zürich, Switzerland Hanon Systems Germany, Kerpen Thermofin, Heinsdorfergrund 01/2019 **BSH Berlin** 2018 Jaguar Energy, Guatemala 12/2018 WEBASTO, Gilching Smurfit Kappa, Oosterhout, Netherlands Univ. BW München RAIV, Liberec for VALEO, Prague, Czech Republic 11/2018 VPC Group Vetschau SEITZ, Wetzikon, Switzerland MVV, Mannheim 10/2018 **IB** Troche KANIS Turbinen, Nürnberg TH Ingolstadt, Institut für neue Energiesysteme IB Kristl & Seibt, Graz, Austria 09/2018 INEOS, Köln IB Lücke, Paderborn 08/2018 Südzucker, Ochsenfurt K&K Turbinenservice, Bielefeld 07/2018 OTH Regensburg, Elektrotechnik Comparex Leipzig for LEAG, Berlin 06/2018 Münstermann, Telgte 05/2018 TH Nürnberg, Verfahrenstechnik Universität Madrid, Madrid, Spanien HS Zittau/Görlitz, Wirtschaftsingenieurwesen HS Niederrhein, Krefeld

Wilhelm-Büchner HS, Pfungstadt

03/2018

GRS, Köln WIB, Dennheritz RONAL AG, Härklingen, Schweiz Ingenieurbüro Leipert, Riegelsberg AIXPROCESS, Aachen KRONES, Neutraubling Doosan Lentjes, Ratingen

02/2018

01/2018